# **ITALIANO**

# **Manuale d'uso**

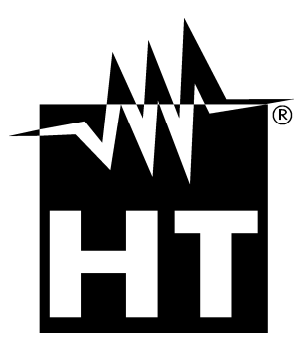

 $C \in$ 

# WHT

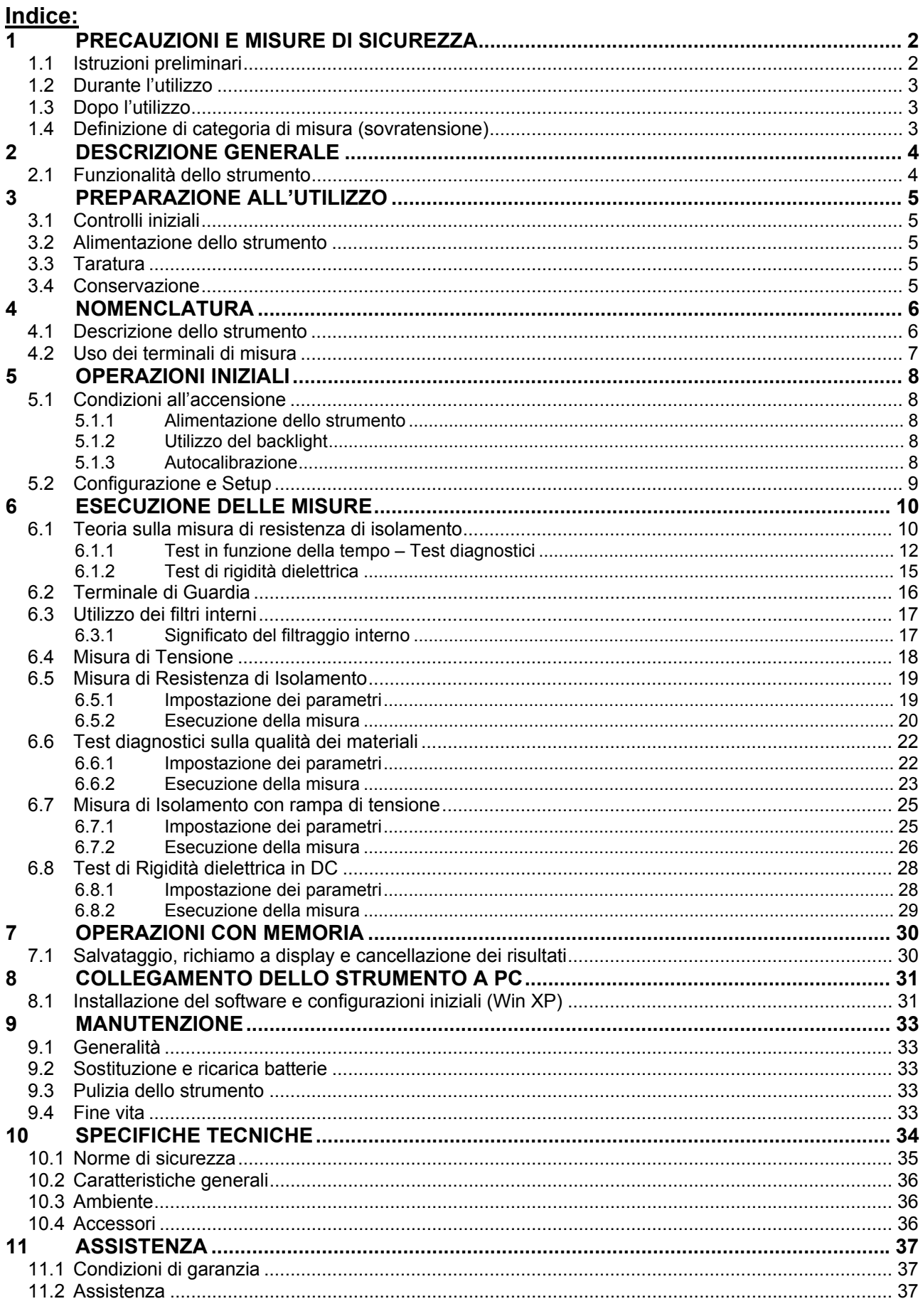

# **1 PRECAUZIONI E MISURE DI SICUREZZA**

Lo strumento è stato progettato in conformità alle normative IEC/EN61557-2 ed IEC/EN61010-1 relative agli strumenti di misura elettronici

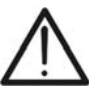

**ATTENZIONE** 

Per la sicurezza dell'operatore e per evitare di danneggiare lo strumento, seguire le procedure descritte nel presente manuale e leggere con particolare attenzione tutte le note precedute dal simbolo  $\triangle$ 

Prima e durante l'esecuzione delle misure attenersi scrupolosamente alle seguenti indicazioni:

- Non effettuare misure in ambienti umidi, in presenza di gas o materiali esplosivi, combustibili o in ambienti polverosi
- Anche se non si stanno effettuando misure evitare contatti con il circuito in esame, con parti metalliche esposte, con terminali di misura inutilizzati, circuiti, ecc
- Non effettuare alcuna misura qualora si riscontrino anomalie nello strumento come deformazioni, rotture, fuoriuscite di sostanze, assenza di visualizzazione sul display, ecc
- Prestare particolare attenzione quando si effettuano misure di tensioni superiori a 25V in ambienti particolari (cantieri, piscine, eccetera) e 50V in ambienti ordinari in quanto è presente il rischio di shock elettrici

Nel presente manuale e sullo strumento sono utilizzati i seguenti simboli:

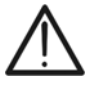

**ATTENZIONE:** attenersi alle istruzioni riportate nel manuale. Un uso improprio potrebbe causare danni allo strumento e situazioni pericolose per l'operatore

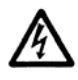

Pericolo tensioni pericolose: rischio di shock elettrici

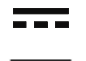

Tensione o corrente DC

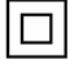

Strumento con doppio isolamento

#### **1.1 ISTRUZIONI PRELIMINARI**

- Questo strumento è stato progettato per un utilizzo in ambiente con livello di inquinamento 2
- Può essere utilizzato per verifiche su impianti elettrici industriali fino a CAT IV 600V verso terra con tensione massima 600V tra gli ingressi
- Seguire le normali regole di sicurezza orientate a proteggere l'operatore da correnti pericolose e proteggere lo strumento contro un utilizzo errato
- Utilizzare lo strumento posizionato solo su apposite superfici orizzontali piane diverse dal pavimento
- Solo gli accessori forniti a corredo dello strumento garantiscono gli standard di sicurezza. Essi devono essere in buone condizioni e sostituiti, se necessario, con modelli identici
- Non effettuare misure su circuiti che superino il limite di corrente e tensione specificato.
- Non effettuare misure in condizione ambientali al di fuori delle limitazioni indicate nel presente manuale
- Prima di collegare i puntali al circuito in esame, controllare che sia selezionata la funzione corretta
- Assicurarsi che l'oggetto in prova sia scollegato dalla rete prima di attivare la misura della resistenza di isolamento

# **1.2 DURANTE L'UTILIZZO**

Leggere attentamente le raccomandazioni e le istruzioni seguenti:

# **ATTENZIONE**

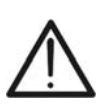

La mancata osservazione delle avvertenze e/o istruzioni può danneggiare lo strumento e/o i suoi componenti o essere fonte di pericolo per l'operatore. Se durante l'utilizzo compare il simbolo di batteria scarica inserire il cavo di alimentazione per avviare la ricarica della batteria. Durante la ricarica della batteria è possibile effettuare misurazioni

- Prima di selezionare una nuova funzione scollegare i puntali di misura dal circuito
- Quando lo strumento è connesso al circuito in esame non toccare mai un qualunque terminale inutilizzato
- Evitare la misura di resistenza in presenza di tensioni esterne. Anche se lo strumento è protetto, una tensione eccessiva potrebbe causare malfunzionamenti dello strumento
- In caso di misura su oggetti con elevate capacità interne (test su cavi lunghi, ecc..), la scarica automatica può non essere pressoché immediata al termine della misura. Lo strumento fornisce in questi casi il messaggio: "Attendere la scarica dell'oggetto"
- Nelle operazioni con carichi capacitivi considerare che 40nF caricati con 1kV o 5nF caricati con 10kV sono condizioni pericolose

#### **1.3 DOPO L'UTILIZZO**

Quando le misure sono terminate spegnere lo strumento tramite il tasto ON/OFF

#### **1.4 DEFINIZIONE DI CATEGORIA DI MISURA (SOVRATENSIONE)**

La norma "IEC/EN61010-1: Prescrizioni di sicurezza per apparecchi elettrici di misura, controllo e per utilizzo in laboratorio, Parte 1: Prescrizioni generali", definisce cosa si intenda per categoria di misura, comunemente chiamata categoria di sovratensione. Al § 6.7.4: Circuiti di misura, essa recita:

i circuiti sono suddivisi nelle seguenti categorie di misura:

 La **categoria di misura IV** serve per le misure effettuate su una sorgente di un'installazione a bassa tensione

 *Esempi sono costituiti da contatori elettrici e da misure sui dispositivi primari di protezione dalle sovracorrenti e sulle unità di regolazione dell'ondulazione* 

 La **categoria di misura III** serve per le misure effettuate in installazioni all'interno di edifici

 *Esempi sono costituiti da misure su pannelli di distribuzione, disgiuntori, cablaggi, compresi i cavi, le barre, le scatole di giunzione, gli interruttori, le prese di installazioni fisse e gli apparecchi destinati all'impiego industriale e altre apparecchiature, per esempio i motori fissi con collegamento ad impianto fisso* 

- La **categoria di misura II** serve per le misure effettuate su circuiti collegati direttamente all'installazione a bassa tensione  *Esempi sono costituiti da misure su apparecchiature per uso domestico, utensili portatili ed apparecchi similari*
- La **categoria di misura I** serve per le misure effettuate su circuiti non collegati direttamente alla RETE DI DISTRIBUZIONE

 *Esempi sono costituiti da misure su non derivati dalla RETE e derivati dalla RETE ma con protezione particolare (interna). In quest'ultimo caso le sollecitazioni da transitori sono variabili, per questo motivo (OMISSIS) si richiede che l'utente conosca la capacità di tenuta ai transitori dell'apparecchiatura* 

# **2 DESCRIZIONE GENERALE**

Lo strumento HT7052 appena acquistato, se utilizzato secondo quanto descritto nel presente manuale, garantisce misure accurate ed affidabili e la massima sicurezza grazie ad uno sviluppo di nuova concezione che assicura il doppio isolamento ed il raggiungimento della categoria di sovratensione IV

#### **2.1 FUNZIONALITÀ DELLO STRUMENTO**

- $\bullet$  Misura resistenza di isolamento con campo di misura fino a 10T $\Omega$ 
	- Tensione di prova programmabile da 500V fino a 10kV DC in passi da 25VDC
	- Grafici della resistenza di isolamento in funzione del tempo
	- $\triangleright$  Timer programmabile da 1s a 30min
	- Scarica automatica dell'oggetto al termine della prova
	- Misura di capacità
- Resistenza di isolamento con la tensione di prova a gradini
	- Impostazione fino a 5 tensioni di prova
	- $\triangleright$  Timer programmabile da 1s a 30min per ogni gradino
- Misura dell'Indice di polarizzazione (PI), del rapporto di assorbimento dielettrico (DAR) e del rapporto di scarica dielettrica (DD)
	- $\triangleright$  PI = Riso (t2) / Riso (t1)
	- $\triangleright$  DAR = R<sub>1min</sub> / R<sub>15s</sub>
	- $\triangleright$  DD = Idis1min / C\*U
- Prova di tensione applicata (rigidità dielettrica) fino a 10kV DC
	- Rampa di tensione programmabile da 500V a 10kV DC
	- $\triangleright$  Elevata risoluzione (circa 25V per step)
	- $\triangleright$  Soglia di corrente di scarica programmabile fino a 5mA
- Misura di tensione e frequenza fino a 600V AC/DC

Un display LCD a matrice di punti consente facili letture dei risultati di misura e dei parametri di controllo associati. Il funzionamento è semplice e chiaro e l'utilizzatore, per poter far funzionare lo strumento, non necessita di alcuna formazione specifica (se non l'aver letto e compreso il presente manuale d'uso)

Lo strumento può memorizzare i risultati delle prove. Il software professionale per Windows in dotazione permette di trasferire a PC i risultati delle prove e altri parametri

# **3 PREPARAZIONE ALL'UTILIZZO**

#### **3.1 CONTROLLI INIZIALI**

Lo strumento, prima di essere spedito, è stato controllato dal punto di vista elettrico e meccanico. Sono state prese tutte le precauzioni possibili affinché lo strumento potesse essere consegnato senza danni

Tuttavia si consiglia, di controllarlo sommariamente per accertare eventuali danni subiti durante il trasporto. Se si dovessero riscontrare anomalie contattare immediatamente lo spedizioniere od il rivenditore

Si consiglia inoltre di controllare che l'imballaggio contenga tutte le parti indicate al § 10.4. In caso di discrepanze contattare il rivenditore. Qualora fosse necessario restituire lo strumento, si prega di seguire le istruzioni riportate al § 11

#### **3.2 ALIMENTAZIONE DELLO STRUMENTO**

Lo strumento è alimentato da 6x1.2V IEC LR20 batterie interne ricaricabili NiMH tramite carica batterie interno collegato alla rete. Il simbolo "**Legentiale**" in basso a sinistra, indica che le batterie sono scariche e devono essere ricaricate. Per sostituire o ricaricare le batterie seguire le istruzioni indicate al § 9.2

# **ATTENZIONE**

- **Usare esclusivamente batterie ricaricabili NiMH tipo IEC LR20**
- Al primo utilizzo dello strumento, collegarlo alla rete elettrica **per circa 20 ore** in modo da ricaricare completamente le batterie (corrente di ricarica tipica 600mA). Normalmente sono necessari 3 cicli di carica/scarica per il funzionamento a regime delle batteria

#### **3.3 TARATURA**

Lo strumento rispecchia le caratteristiche tecniche riportate nel presente manuale. Le sue prestazioni sono garantite per un anno dalla data di acquisto

#### **3.4 CONSERVAZIONE**

Per garantire misure accurate e preservare lo strumento da possibili guasti, dopo un lungo periodo di immagazzinamento in condizioni ambientali estreme, attendere che lo strumento ritorni alle condizioni normali (vedere le specifiche ambientali elencate al § 10.3)

# **4 NOMENCLATURA**

#### **4.1 DESCRIZIONE DELLO STRUMENTO**

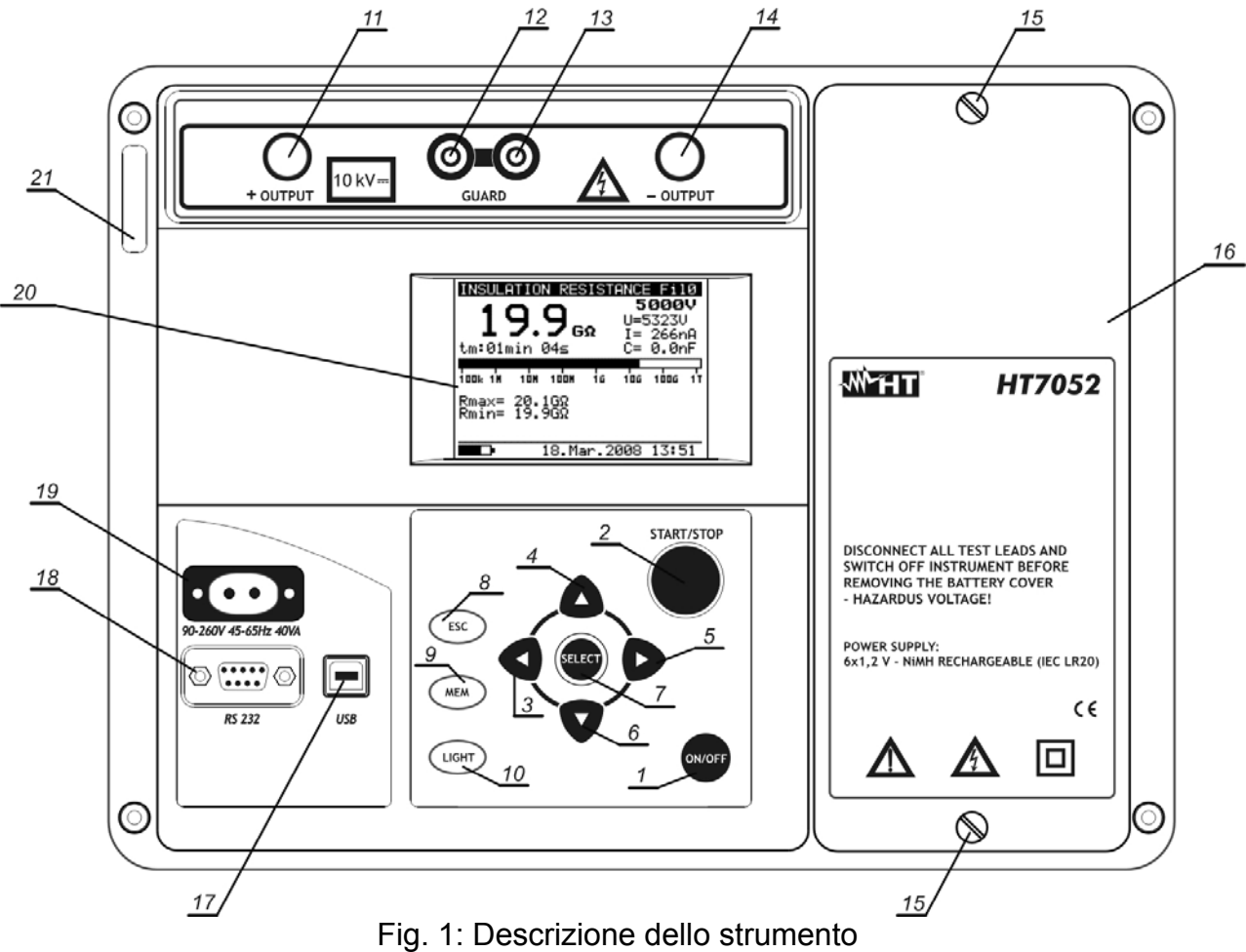

#### LEGENDA:

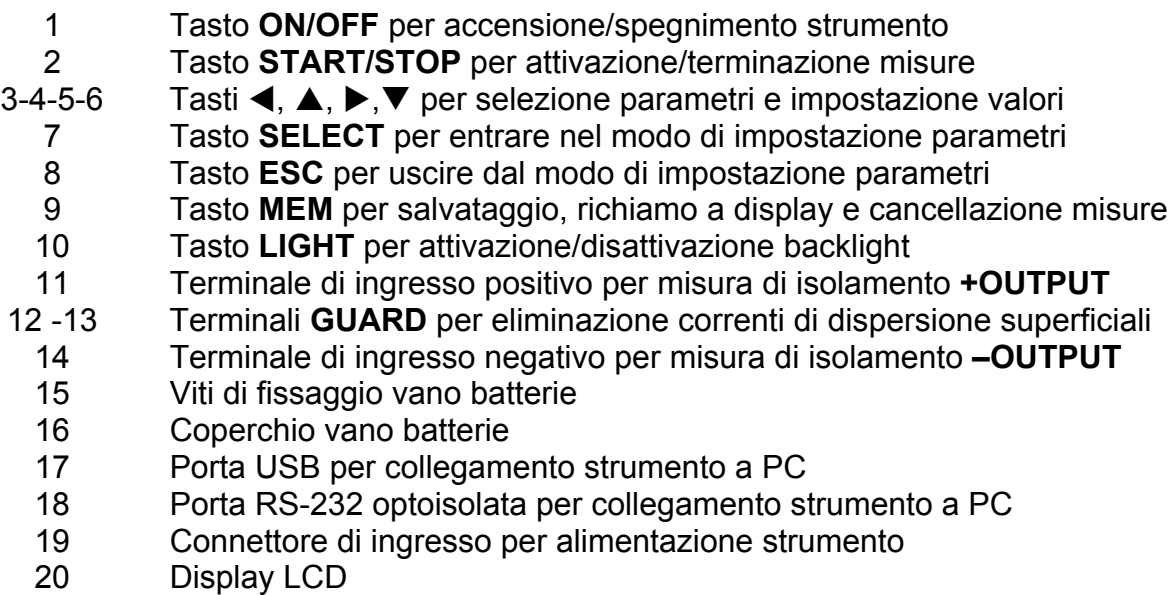

21 Etichetta con numero di serie dello strumento

# **4.2 USO DEI TERMINALI DI MISURA**

#### **Terminale 1**

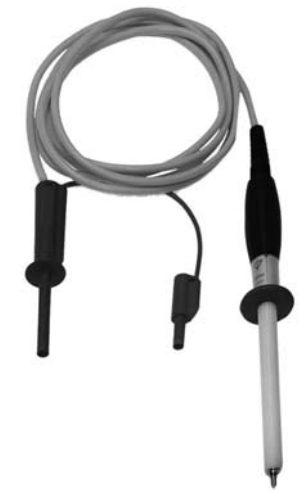

#### **Terminali 2**

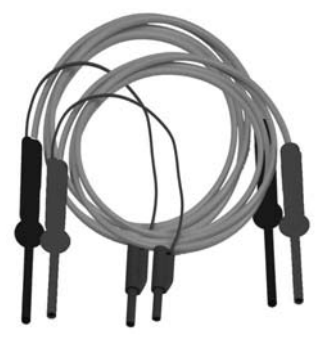

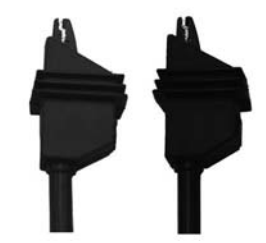

#### **Terminale di Guardia**

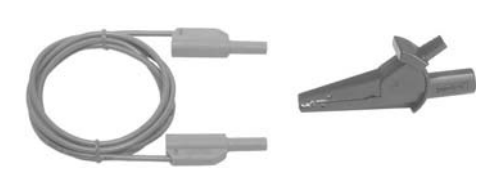

Questo terminale di misura è studiato per l'esecuzione delle tipiche misure di resistenza di isolamento

#### **Caratteristiche**

- Cavo schermato al fine di aumentare l'immunità ai disturbi esterni e migliore la precisione sulle misure
- Isolamento cavo schermato giallo: 12kVDC
- $\triangleright$  Lunghezza cavo = 2m
- $\triangleright$  Puntale con doppio isolamento e protezione 10kVDC
- Connettore banana rosso con protezione base 10kVDC e doppia protezione 5kVDC
- Connettore guardia banana verde: CAT IV 600V

Questi terminali di misura sono studiati per l'esecuzione dei test diagnostici e le prove di durata sull'isolamento

#### **Caratteristiche**

- Cavi schermati al fine di aumentare l'immunità ai disturbi esterni e migliore la precisione sulle misure
- $\triangleright$  Isolamento cavi schermati gialli: 12kVDC
- $\triangleright$  Lunghezza cavi = 2m
- Connettori banana rosso/nero con protezione base 10kVDC e doppia protezione 5kVDC
- ▶ Connettori guardia banana verde: CAT IV 600V
- Terminali a coccodrillo rosso/nero con protezione base 10kVDC e doppia protezione 5kVDC

Questo terminale di misura è utilizzato per il collegamento all'oggetto in prova allo scopo di eliminare la corrente di dispersione superficiale (vedere § 6.2)

**Caratteristiche** 

- Cavo banana-banana, CAT IV 600V
- Terminale a coccodrillo CAT IV 600V

# **5 OPERAZIONI INIZIALI**

## **5.1 CONDIZIONI ALL'ACCENSIONE**

#### **5.1.1 Alimentazione dello strumento**

# **ATTENZIONE**

- Collegando lo strumento spento alla rete elettrica, il caricabatteria interno inizia la ricarica delle batterie interne mentre lo strumento rimane spento. In tali condizioni il simbolo di batteria appare lampeggiante a display ad indicare l'operazione di ricarica in corso
- **Se le batterie sono difettose o mancanti e lo strumento è collegato alla rete, lo strumento non si accende**
- 
- **Se le batterie sono difettose o mancanti il caricabatteria interno non esegue nessuna operazione di ricarica. Il solo simbolo della spina appare a display** 
	- Se lo strumento è acceso e collegato alla rete esso commuta automaticamente dall'alimentazione a batteria a quella di rete e il simbolo della spina appare a display
	- Se lo strumento NON è in fase di misura il caricabatteria ricarica le batterie interne e il simbolo di batteria appare lampeggiante a display ad indicare l'operazione di ricarica in corso
	- **E' raccomandato di NON collegare o scollegare lo strumento alla rete elettrica durante un'operazione di misura**

#### **5.1.2 Utilizzo del backlight**

#### Strumento alimentato a batteria

All'accensione il backlight dello strumento è automaticamente acceso e può essere spento e/o riacceso premendo il tasto **LIGHT**

#### Strumento alimentato da rete

All'accensione il backlight dello strumento è automaticamente spento e può essere acceso e/o rispento premendo il tasto **LIGHT**

#### Funzione autospegnimento

Lo strumento può essere spento solo premendo il tasto **ON/OFF**. La funzione di autospegnimento non è disponibile al fine di consentire i test di isolamento di lunga durata

#### **5.1.3 Autocalibrazione**

All'accensione premendo il tasto **ON/OFF** lo strumento, dopo la videata introduttiva (vedere Fig. 1), realizza la propria autocalibrazione interna (vedere Fig. 3) in cui è necessario che i puntali siano scollegati dallo strumento. In caso contrario, lo strumento richiede di staccare i puntali e di spegnere e riaccendere

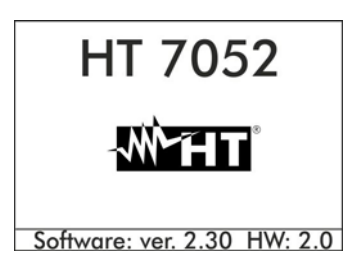

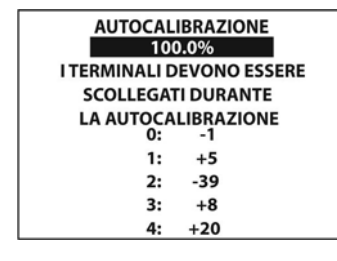

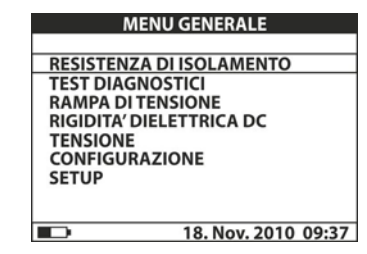

Fig. 2: Videata introduttiva Fig. 3: Autocalibrazione Fig. 4: Menu principale

Al termine dell'operazione lo strumento presenta il menu iniziale ed è pronto per le normali operazioni di misura (vedere Fig. 4)

L'autocalibrazione consente di prevenire l'abbassamento della precisione nel caso di misura di basse correnti. In questo modo sono compensati gli effetti causati da agenti esterni, temperatura e umidità, ecc.. E' necessaria una nuova autocalibrazione se la temperatura ambiente varia di oltre 5°C. Se lo strumento rileva una condizione errata durante l'autocalibrazione possono essere mostrati a display i seguenti messaggi di attenzione:

## **ATTENZIONE**

- TERMINALI COLLEGATI: SCOLLEGARLI E RIAVVIARE NUOVAMENTE LO STRUMENTO
	- CONDIZIONI FUORI SCALA: PREMERE **START** PER CONTINUARE

Cause possibili per le condizioni esterne al campo di misura sono umidità eccessiva, temperatura troppo alta, ecc. In questo caso le misure possono essere comunque svolte, ma i risultati potrebbero non essere compresi nella classe di precisione dichiarata nelle specifiche tecniche (vedere § 10)

#### **5.2 CONFIGURAZIONE E SETUP**

Le funzioni di configurazione e setup permettono la selezione e la regolazione di parametri di sistema (vedere Tabella 1) che non sono direttamente coinvolti nella misura (vedere Fig. 5 e Fig. 6). Nella parte bassa del display è indicato lo stato dell'alimentazione

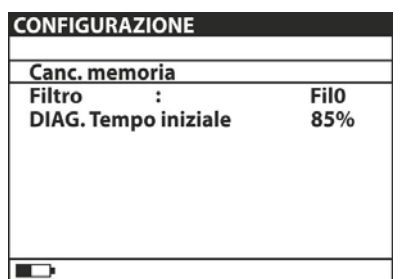

| <b>SETUP</b>     |  |            |                     |
|------------------|--|------------|---------------------|
|                  |  |            |                     |
| Contrasto        |  |            | 50%                 |
| Ora              |  |            | 09:38               |
| Data             |  |            | 18. Nov. 2010       |
| Porta COM        |  | <b>USB</b> | 115000              |
| Lingua           |  |            | Ita                 |
| Inizializzazione |  |            |                     |
|                  |  |            |                     |
|                  |  |            |                     |
|                  |  |            |                     |
|                  |  |            | 18. Nov. 2010 09:37 |

Fig. 5: Parametri menu configurazione Fig. 6: Parametri menu setup

| <b>PARAMETRO</b>                               | <b>VALORE</b>                                                            | <b>DESCRIZIONE</b>                                                                                                    |  |  |
|------------------------------------------------|--------------------------------------------------------------------------|----------------------------------------------------------------------------------------------------|--|--|
| Canc. memoria                                  |                                                                          | Cancellazione memoria interna                                                                                                  |  |  |
| <b>Filtro</b>                                  | Fil1, Fil2, Fil3, Fil0                                                   | Selezione filtro riduzione disturbo (vedere § 6.3)                                                                             |  |  |
| DIAG.<br><b>Tempo iniziale</b>                 | $0\%90\%$                                                                | Regolazione avvio del timer nei test diagnostici<br>in funzione della percentuale della tensione di<br>prova (vedere $\S$ 6.1) |  |  |
| <b>Contrasto</b>                               | 0%100%                                                                   | Regolazione del contrasto display LCD                                                                                          |  |  |
| Ora                                            |                                                                          | Impostazione ora corrente (ora:minuti)                                                                                         |  |  |
| <b>Data</b>                                    |                                                                          | Impostazione data corrente (giorno-mese-anno)                                                                                  |  |  |
| <b>Porta COM</b>                               | RS232 2400, RS232 4800,<br>RS232 9600, RS232 19200,<br><b>USB 115000</b> | Impostazione tipo comunicazione con PC e<br>velocità di trasferimento dati                                                     |  |  |
| Lingua                                         | Ita, Eng, Esp, Deu                                                       | Impostazione della lingua di sistema                                                                                           |  |  |
| Inizializzazione                               |                                                                          | Solo per servizio di assistenza HT ITALIA                                                                                      |  |  |
| Tabella 1: Configurazione narametri di sistema |                                                                          |                                                                                                    |  |  |

Tabella 1: Configurazione parametri di sistema

- 1. Usare i tasti freccia  $\triangle$  o  $\nabla$  per la selezione del parametro
- 2. Usare i tasti freccia  $\triangleright$  o  $\blacktriangleleft$  per impostare il valore del parametro selezionato. In caso di due o più parametri per riga (ex: data/ora), premere il tasto **SELECT** per passare da un parametro all'altro
- 3. Premere il tasto **ESC** per tornare al menu principale dello strumento

# **6 ESECUZIONE DELLE MISURE**

#### **6.1 TEORIA SULLA MISURA DI RESISTENZA DI ISOLAMENTO**

#### **Scopo della misura di resistenza di isolamento**

I materiali isolanti sono parti importanti di qualsiasi prodotto elettrico. Le proprietà dei materiali non dipendono solo dalle proprie caratteristiche intrinseche, ma anche da temperatura, inquinamento, umidità, agenti esterni, stress elettrici e meccanici, ecc. La sicurezza e l'affidabilità di ogni prodotto richiede una regolare manutenzione e un test periodico sull'isolamento dei materiali in modo da permettere ottimali condizioni operative. Per testare l'isolamento dei materiali sono applicati metodi di misura con tensioni di prova elevate

#### **Differenza tra tensioni di prova DC e AC**

I test con uso di tensioni DC sono ampiamente accettati allo stesso modo delle tensioni AC e/o impulsive. Tensioni in DC possono essere usate per test di scarica specialmente nei casi in cui elevate correnti dispersive capacitive interferiscono nelle misure con uso di tensioni CA o impulsive. Esse sono comunemente applicate per le misure delle resistenze di isolamento. In questi casi l'effettiva tensione di prova da utilizzare viene stabilita secondo le caratteristiche dei singoli oggetti. Un uso minore si ha nei test di rigidità dielettrica in cui frequentemente non si ha la necessità di stressare il materiale in prova

#### **Tipici test di isolamento**

In generale i test di isolamento comprendono le seguenti tipologie:

- $\triangleright$  Semplici misure di resistenza di isolamento chiamate anche test di controllo
- Misura della resistenza di isolamento in funzione della tensione
- $\triangleright$  Misura della resistenza di isolamento in funzione del tempo
- $\triangleright$  Test di carica residua dopo la scarica dielettrica

Il risultato di questi test può aiutare nella decisione se sostituire o meno l'isolamento complessivo del sistema. Tipici esempi in cui i test sulla resistenza di isolamento e le analisi diagnostiche sono raccomandate sono i sistemi di trasformatori, motori elettrici, cavi e altre apparecchiature elettriche

#### Rappresentazione circuitale di un materiale isolante

La seguente Fig. 7 mostra il circuito equivalente elettrico di un materiale isolante in cui sono evidenziate sia la componente isolante principale, sia le componenti parassite assimilate a componenti discreti per la costruzione agevole del modello matematico

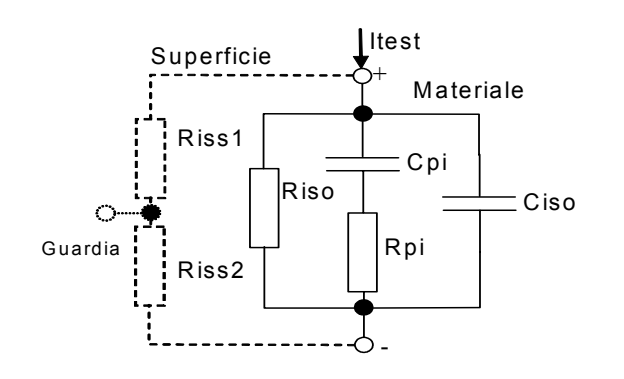

Fig. 7: Circuito elettrico equivalente Fig. 8: Andamento delle correnti

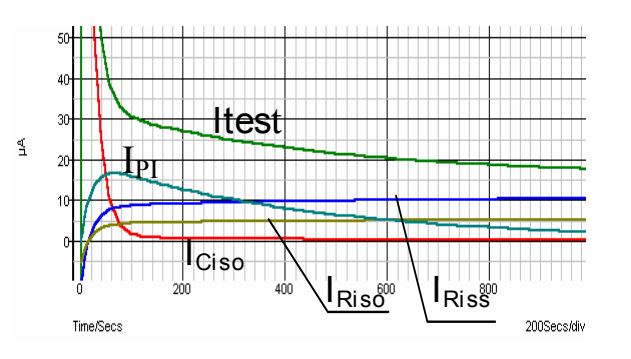

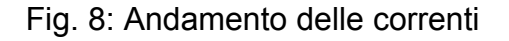

Riss1, Riss2 = resistività superficiale (posizione del connettore opzionale di GUARDIA)

Riso = resistenza di isolamento reale del materiale

 $C<sub>iso</sub>$  = capacità del materiale isolante

 $C_{pi}$ ,  $R_{pi}$  = effetti della polarizzazione

La Fig. 8 mostra il tipico andamento delle correnti in funzione del tempo, in cui:

 $I_{test}$  = corrente di prova totale ( $I_{test}$ =  $I_{PI}$ +  $I_{RISO}$ +  $I_{RISS}$ )

 $I_{PI}$  = corrente di polarizzazione assorbita

 $I<sub>RISO</sub>$  = corrente di isolamento reale

 $I<sub>RISS</sub>$  = corrente di dispersione superficiale

#### **Misura base della Resistenza di Isolamento**

In linea teorica ogni normativa relativa alla sicurezza delle apparecchiature e delle installazioni elettriche richiede l'esecuzione di una misura base di isolamento. Quando occorre testare bassi valori (nel campo dei M $\Omega$ ), il valore di R<sub>iso</sub> è predominante. I risultati sono adeguati e si stabilizzano rapidamente. E' importante ricordare:

- La tensione, la durata e il limite di prova sono generalmente forniti dall'apposita normativa di settore
- $\triangleright$  Il tempo di misura dovrebbe essere impostato a 60s o al tempo minimo richiesto per la carica della capacità Ciso
- Alcune volte è richiesta la considerazione della temperatura ambientale, aggiustando il risultato per una temperatura standard di 40°C
- $\triangleright$  Se le correnti superficiali interferiscono sulla misura (vedere la R<sub>iss</sub> di cui sopra), occorre usare il terminale di GUARDIA (vedere § 6.2) . Queste correnti diventano critiche per valori misurati nel campo dei G $\Omega$

#### **Test in funzione della tensione – Misure con rampe di tensione**

Questo test permette di vedere se l'isolamento in prova è stato elettricamente o meccanicamente stressato. In tal caso la quantità e l'entità delle anomalie sull'isolamento come rotture, scariche locali, parti conduttrici, ecc raggiunge livelli elevati è la tensione complessiva di scarica è ridotta. Umidità ed inquinamento eccessivi hanno un ruolo molto importante specialmente nel caso di stress meccanico. Se il risultato dei test in successione mostrano una riduzione della resistenza, l'intero isolamento deve essere sostituito. In tale funzione lo strumento misura la resistenza di isolamento considerando 5 intervalli di tempo uguali con tensione di prova suddivisa da 1/5 del valore nominale fino al valore nominale impostato (vedere Fig. 9)

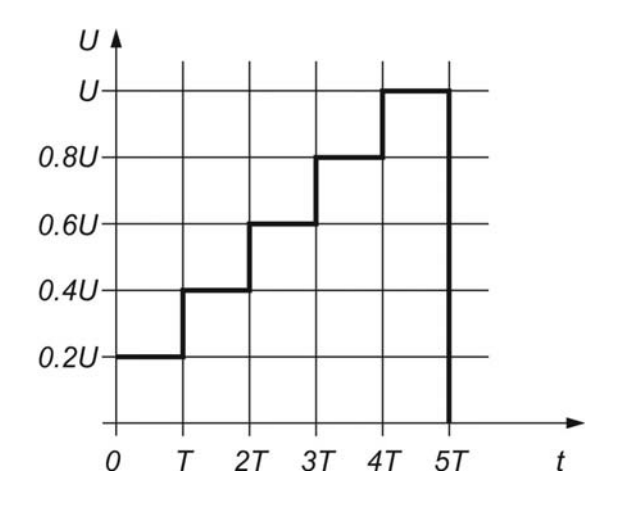

Fig. 9: Misura di isolamento con rampa di tensione

#### **6.1.1 Test in funzione della tempo – Test diagnostici**

I test diagnostici consistono normalmente in una prova di isolamento di lunga durata che valuta la qualità del materiale in esame. I risultati di questi test aiutano a prendere decisioni sulla possibile sostituzione preventiva del suddetto materiale

#### **RAPPORTO DI ASSORBIMENTO DIELETTRICO (DAR)**

Il parametro **DAR** consiste nel rapporto tra il valore di resistenza di isolamento misurata dopo 15s e quella dopo 1minuto. La tensione di prova è mantenuta per tutta la durata del test e al termine lo strumento fornisce il valore del rapporto:

$$
DAR = \frac{R_{iso}(1\,\mathrm{min})}{R_{iso}(15s)}
$$

Alcuni valori di riferimento:

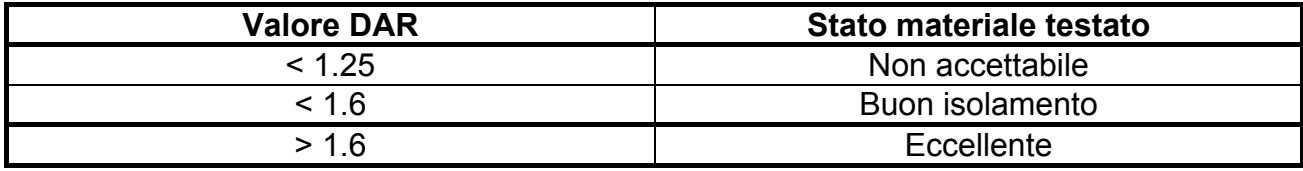

Nella misura della resistenza di isolamento a 15s occorre fare attenzione alla capacità dell'oggetto in prova che deve essere caricata entro questo tempo iniziale (15s). Approssimativamente il valore della massima capacità è calcolato come:

$$
C_{\max}[\mu F] = \frac{t \left[s\right]10^3}{U \left[V\right]}
$$

in cui:

t = tempo di carica iniziale (es: 15s) U = tensione di prova

Al fine di evitare il problema che il ridotto tempo iniziale non sia sufficiente al caricamento della capacità dell'oggetto è consigliato aumentare il valore percentuale del parametro **DIAG. Tempo iniziale** all'interno della configurazione dei parametri di sistema (vedere § 5.2) in quanto nei test diagnostici l'attivazione del Timer dipende dalla tensione di prova. In particolare il Timer si attiva quando la tensione di prova raggiunge la soglia percentuale impostata (ex: tensione di prova nominale = 1000V e DIAG. Tempo iniziale = 90%  $\rightarrow$ Timer attivo per tensione di prova = 900V)

L'uso dei filtri interni (Fil1, Fil2, Fil3) è fortemente consigliata nella misura del DAR

L'analisi del cambiamento della resistenza di isolamento nella lunga durata del test e il calcolo del DAR insieme al PI sono assai utili nei test di manutenzione dei materiali isolanti

#### **INDICE DI POLARIZZAZIONE (PI)**

Lo scopo di questo test diagnostico è quello di valutare l'influenza degli effetti di polarizzazione (Rpi, Cpi). All'applicazione di una tensione elevata ad un isolante, i dipoli elettrici distribuiti nell'isolante si allineano nella direzione del campo elettrico applicato. Questo fenomeno è chiamato polarizzazione. Per effetto delle molecole polarizzate si genera una corrente di polarizzazione (assorbimento) che abbassa il valore complessivo della resistenza di isolamento

Il parametro **PI** consiste nel rapporto tra il valore di resistenza di isolamento misurata dopo 1 minuto e quella dopo 10 minuti. La tensione di prova è mantenuta per tutta la durata del test e al termine lo strumento fornisce il valore del rapporto:

$$
PI = \frac{R_{iso}(10 \text{ min})}{R_{iso}(1 \text{ min})}
$$

Alcuni valori di riferimento:

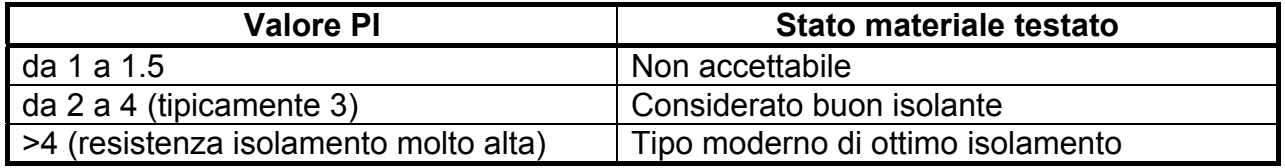

Nella misura della resistenza di isolamento a 1 minuto occorre fare attenzione alla capacità dell'oggetto in prova che deve essere caricata entro questo tempo iniziale (1min). Approssimativamente il valore della massima capacità è calcolato come:

$$
C_{\max}[\mu F] = \frac{t \left[s\right]10^3}{U \left[V\right]}
$$

in cui:

t = tempo di carica iniziale (es: 1min) U = tensione di prova

Al fine di evitare il problema che il ridotto tempo iniziale non sia sufficiente al caricamento della capacità dell'oggetto è consigliato aumentare il valore percentuale del parametro **DIAG. Tempo iniziale** all'interno della configurazione dei parametri di sistema (vedere § 5.2) in quanto nei test diagnostici l'attivazione del Timer dipende dalla tensione di prova. In particolare il Timer si attiva quando la tensione di prova raggiunge la soglia percentuale impostata (ex: tensione di prova nominale = 1000V e DIAG. Tempo iniziale = 90%  $\rightarrow$ Timer attivo per tensione di prova = 900V)

L'uso dei filtri interni (Fil1, Fil2, Fil3) è fortemente consigliata nella misura del PI

L'analisi del cambiamento della resistenza di isolamento nella lunga durata del test e il calcolo del DAR insieme al PI sono assai utili nei test di manutenzione dei materiali isolanti

# **RAPPORTO DI SCARICA DIELETTRICA (DD)**

Un effetto aggiuntivo della polarizzazione è la carica residua (da Cpi) al termine del regolare processo di scarica dopo l'esecuzione del test. Idealmente questa carica dovrebbe dissiparsi immediatamente dopo aver rimosso la tensione di prova dall'oggetto in test. In pratica questo non avviene. Unitamente alla misura del PI anche il parametro DD fornisce un'altra informazione utile alla valutazione della qualità del materiale isolante. Questo effetto è generalmente presente nei sistemi di isolamento con elevata capacità Ciso

Tipicamente il materiale isolante è lasciato collegato alla tensione di prova per un tempo compreso tra 10 e 30 minuti e scaricato prima che il test sul parametro DD sia eseguito. Dopo 1 minuto la corrente di scarica è misurata al fine di rilevare il riassorbimento di carica del materiale isolante. Un alto riassorbimento di corrente indica una contaminazione dell'isolamento (principalmente causato dall'umidità) secondo questa relazione:

$$
DD = \frac{Idis1 \min[mA]}{U[V]C[F]}
$$

in cui:

Idis 1min = corrente di scarica misurata dopo 1 minuto dall'inizio del processo di scarica U = tensione di prova

C = capacità dell'oggetto in prova

Alcuni valori di riferimento:

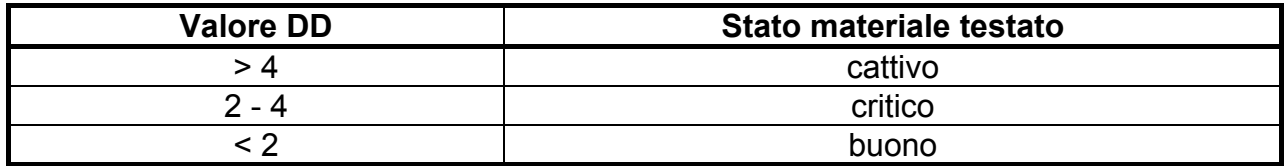

#### **6.1.2 Test di rigidità dielettrica**

Alcune normative ammettono la prova con tensione DC in alternativa alla tensione AC efficace applicata. Per questo motivo, la tensione di prova deve essere presente attraverso l'isolamento in prova per un intervallo di tempo specifico. Il risultato della misura è positivo se non si verifica la condizione di scarica verso terra al termine dell'applicazione. Le normative raccomandano che il test sia iniziato con una bassa tensione e raggiunga la tensione di prova finale con una "rampa" che mantenga il valore della corrente di carica non superiore ai limiti di soglia prestabiliti. Normalmente il tempo di prova è 1 minuto

Lo strumento permette di realizzare il test di rigidità dielettrica su un materiale isolante in modo da realizzare le seguenti esigenze:

- Test di scarica su dispositivi funzionanti in alta tensione (ex: soppressori di transitori)
- Rigidità dielettrica in DC per coordinamento dell'isolamento senza scarica

Entrambe le esigenze richiedono la rilevazione di una corrente di scarica. La tensione di prova si incrementa passo dopo passo dal valore iniziale al valore finale in un intervallo di tempo predefinito ed è mantenuta al valore finale per un tempo predefinito (vedere Fig. 10 – parte sinistra) oppure avviene la scarica sul dispositivo (vedere Fig. 10 – parte destra)

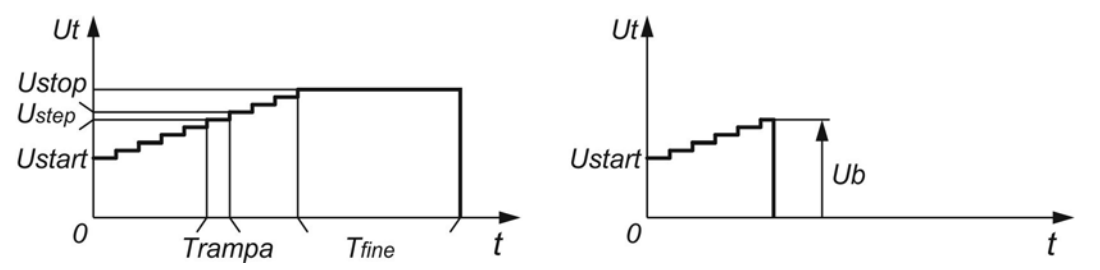

Fig. 10: Prova di tensione applicata senza scarica (sinistra) e con scarica (destra)

Ut = tensione di prova

#### $t =$  tempo

Ustart = tensione iniziale

Ustep = gradino di tensione (circa 25V valore fisso non modificabile)

Ustop = tensione finale

Trampa = durata di ogni gradino di tensione

Tfine = durata del mantenimento della tensione finale

Ub = tensione di scarica

#### **Umidità e misura di resistenza di isolamento**

La qualità della misura di resistenza di isolamento oltre le condizioni ambientali di riferimento, può essere influenzata dall'umidità presente. L'umidità aggiunge percorsi conduttivi sulla superficie del sistema di misura complessivo (ex: isolante in prova, terminali di misura, strumento di misura). Questa influenza riduce le tolleranze specialmente nella misura di elevate resistenze  $(T<sub>\Omega</sub>)$ . Le condizioni peggiori si hanno in caso di condensa in quanto si riduce anche la sicurezza nelle operazioni. In caso di umidità elevata è consigliato di aerare l'ambiente prima di eseguire la misura. In caso di umidità condensata il sistema deve essere accuratamente asciugato e occorre aspettare diverse ore o alcuni giorni prima di riprendere le misure

## **6.2 TERMINALE DI GUARDIA**

Lo scopo del terminale **GUARD** presente sullo strumento è di eliminare dall'oggetto in prova le correnti di dispersione (ad esempio corrente superficiale) non derivanti dal materiale di isolamento testato, ma da sporcizia e umidità superficiale. Questa corrente si sovrappone a quella reale della misura di isolamento e influenza il risultato finale della misura della Resistenza di Isolamento (vedere Fig. 11)

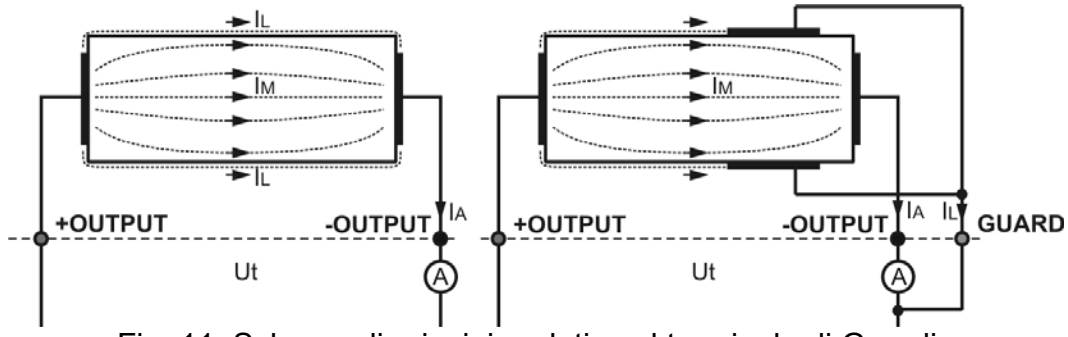

Fig. 11: Schema di principio relativo al terminale di Guardia

dove:

Ut ..................... tensione di prova

IL ...................... corrente di dispersione (dovuta a sporcizia e umidità superficiale)

IM ...................... corrente del materiale (dovuta allo stato del materiale)

IA ...................... corrente di prova

Risultato senza il terminale GUARD: R<sub>INS</sub> = Ut / I<sub>A</sub> = Ut / ( $I_M + I_L$ ) .... Risultato non corretto

Risultato con il terminale GUARD:  $R_{INS} = Ut / I_A = Ut / I_M$  .... Risultato corretto

Il terminale GUARD è collegato internamente allo stesso potenziale del terminale di prova negativo (nero). Il terminale a coccodrillo deve essere collegato all'oggetto in prova in modo da raccogliere la quantità maggiore possibile di corrente di dispersione (vedere Fig. 12)

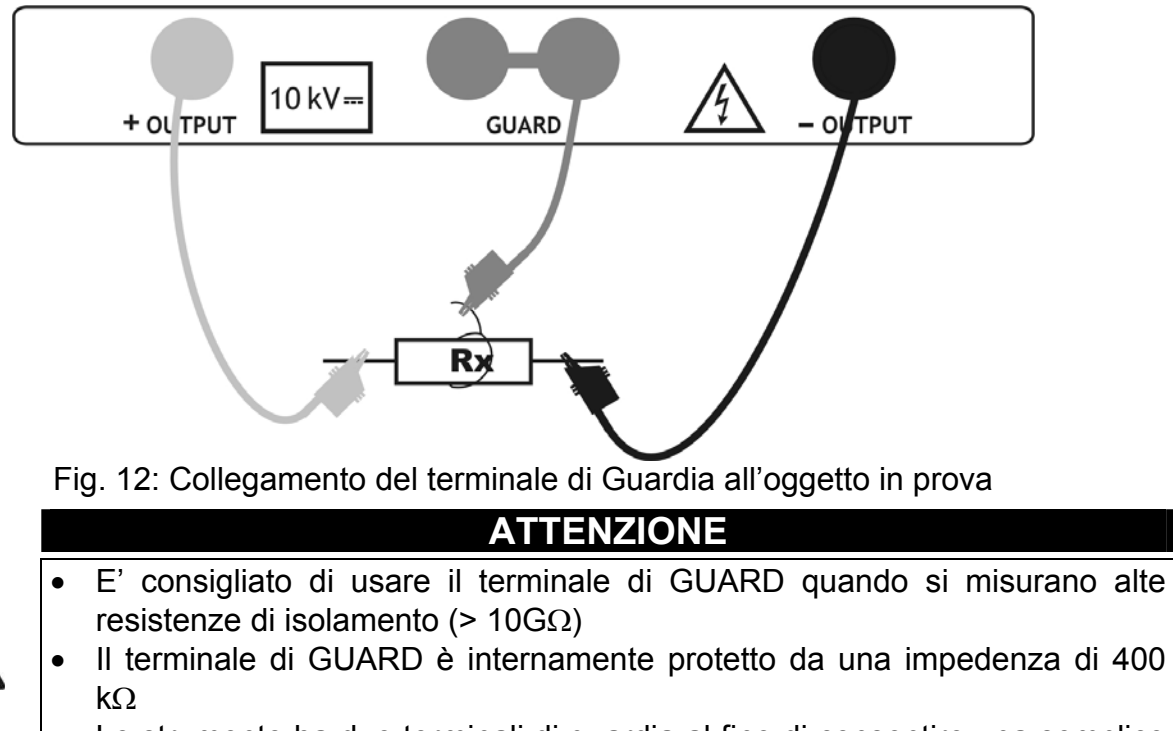

 Lo strumento ha due terminali di guardia al fine di consentire una semplice connessione dei terminali di misura schermati

#### **6.3 UTILIZZO DEI FILTRI INTERNI**

I filtri interni allo strumento sono inseriti per ridurre l'influenza del rumore e quindi stabilizzare il risultato di misura. Questo sistema fornisce buon risultati specialmente nel caso di misura di elevate resistenze di isolamento e nei test diagnostici. In tali funzioni lo stato dell'opzione filtro è mostrata nella parte alta destra del display. La seguente tabella mostra le specifiche di ciascun filtro

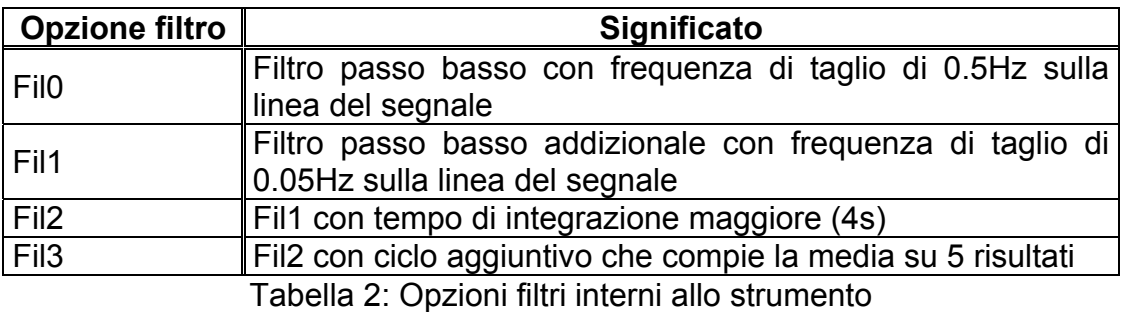

#### **6.3.1 Significato del filtraggio interno**

I filtri interni hanno lo scopo di rendere omogenee le correnti misurate operando con valori medi e riduzione della larghezza di banda. Esistono diverse sorgenti di disturbo:

- Correnti AC alla frequenza di rete e relative armoniche, transitori di commutazione, ecc, causano instabilità del risultato. Queste correnti interessano fortemente le capacità di isolamento connesse al sistema di rete
- Altre correnti indotte o accoppiate dall'ambiente elettromagnetico in cui è eseguito il test di isolamento
- Correnti impulsive di regolatori ad alte tensioni
- Effetti di carichi fortemente capacitivi e/o cavi di elevata lunghezza

Le variazioni di tensione sono relativamente modeste sulle resistenze di isolamento elevate pertanto il punto più importante è il filtraggio delle correnti misurate.

#### **ATTENZIONE**

- Ogni filtro selezionato ha un tempo di stabilità: con Fil1 a 60s, Fil2 a 70s e Fil3 a 120 s
- Fare attenzione alla selezione degli intervalli di tempo quando si usano i filtri
- Il tempo di misura minimo consigliato quando si usano filtri è il tempo di stabilità del filtro stesso

#### Esempio

Una corrente di rumore di 1mA/50Hz aggiunge circa  $\pm$ 15% sulla distribuzione del risultato, nella misura di 1G

- $\triangleright$  Selezionando l'opzione Fil1 la distribuzione si riduce a meno del  $\pm 2\%$
- In generale usando le opzioni Fil2 e Fil3 si compensa totalmente l'effetto del rumore

#### **6.4 MISURA DI TENSIONE**

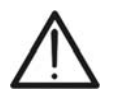

**ATTENZIONE**  La massima tensione AC o DC in ingresso è 600V. Non misurare tensioni che eccedano i limiti indicati in questo manuale. Il superamento di tali limiti potrebbe causare shock elettrici all'utilizzatore e danni allo strumento

- 1. Accendere lo strumento premendo il tasto **ON/OFF**
- 2. Selezionare con i tasti freccia  $\blacktriangledown$  o  $\blacktriangle$  la voce "TENSIONE" sul menu principale e confermare con il tasto **SELECT**. La videata di Fig. 13 è mostrata dallo strumento

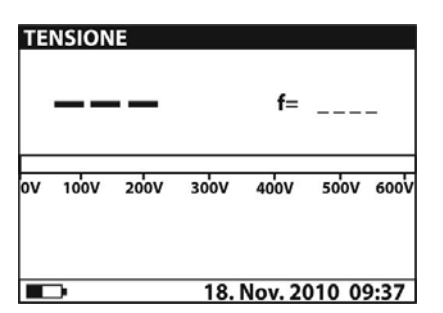

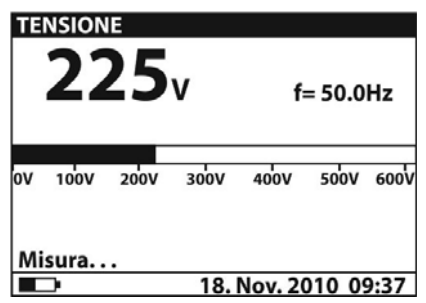

Fig. 13: Videata inziale misura di tensione Fig. 14: Videata valore misurato

- 3. Collegare l'innesto rosso del Terminale 1 o del Terminale 2 (vedere § 4.2) all'ingresso **+OUTPUT** e l'innesto del cavo nero del Terminale 2 (vedere § 4.2) all'ingresso **– OUTPUT**
- 4. Collegare il puntale del Terminale 1 o del Terminale 2 (positivo) e il cavo nero dei Terminali 2 (negativo) all'oggetto in prova rispettando le polarità in caso di misura di tensione DC (vedere Fig. 15)

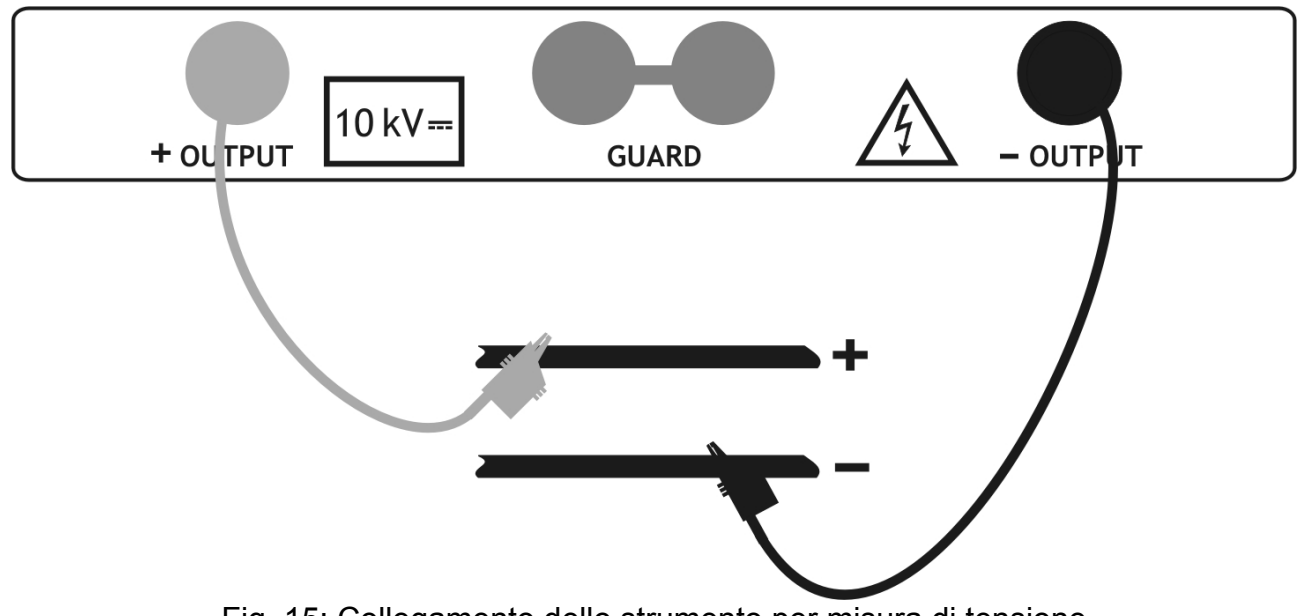

Fig. 15: Collegamento dello strumento per misura di tensione

- 5. Premere il tasto **START/STOP** per attivare la misura di tensione in modo continuo
- 6. Premere nuovamente il tasto **START/STOP** per terminare la misura. Il risultato del test è presente a display (vedere Fig. 14)
- 7. Per il salvataggio del risultato in memoria vedere § 7

**Filo** 

#### **6.5 MISURA DI RESISTENZA DI ISOLAMENTO**

#### **6.5.1 Impostazione dei parametri**

- 1. Accendere lo strumento premendo il tasto **ON/OFF**
- 2. Selezionare con i tasti freccia  $\blacktriangledown$  o  $\blacktriangle$  la voce "RESISTENZA DI ISOLAMENTO" sul menu principale e confermare con il tasto **SELECT**. La videata di Fig. 16 è mostrata dallo strumento. Nel caso in cui l'opzione Grafico R(t) **sia attivata (ON)** premere i tasti freccia  $\blacktriangledown$  o  $\blacktriangle$  per passare alla videata grafica di Fig. 17

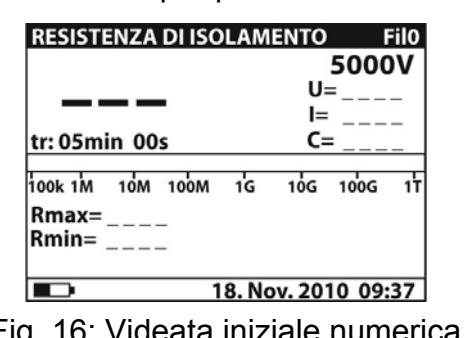

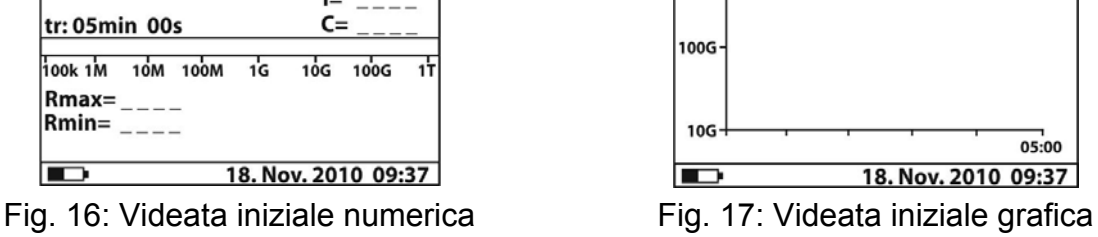

**RESISTENZA DI ISOLAMENTO** 

 $11$ 

- 3. Premere nuovamente il tasto **SELECT** per entrare nel menu di impostazione dei parametri di misura. Lo strumento mostra la videata di Fig. 18
- 4. Usare i tasti freccia  $\blacktriangledown$  o  $\blacktriangle$  per la selezione dei parametri. La seguente Tabella 3 mostra il significato dei parametri di misura
- 5. Impostare i valori usando i tasti freccia ◀ o ▶. Premere il tasto **SELECT** per passare a eventuali sotto-parametri e ripetere le impostazioni
- 6. Per attivazione della videata grafica è necessario impostare in ON il parametro Grafico R(t) e attivare il Timer (vedere Fig. 18). La durata della funzione grafico è pari al valore impostato del parametro Timer
- 7. Per effetto della possibile lunga durata del Timer (fino a 30 min) uno speciale algoritmo interno (LOG) è usato dallo strumento per tracciare il grafico (vedere Fig. 19)
- 8. Il cursore del grafico R(t) può essere attivato usando il tasto  $\blacktriangleleft$  al termine della misura. Usando i tasti ◀ o ▶ è possibile scorrere l'intero grafico
- 9. Premere il tasto **ESC** per salvare le impostazioni eseguite e tornare alla videata della misura oppure il tasto **START/STOP** per uscire dalla videata impostazioni e attivare la misura

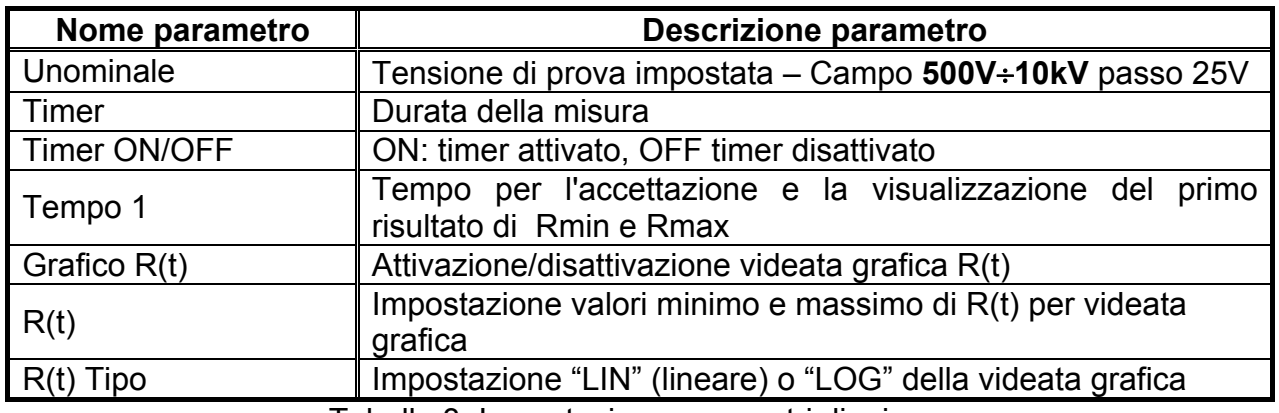

Tabella 3: Impostazione parametri di misura

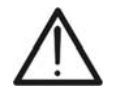

# **ATTENZIONE**

Le opzioni "Timer" e "Tempo1" sono indipendenti tra loro. Il massimo valore impostabile è **30min 60s**

| <b>RESISTENZA DI ISOLAMENTO</b><br><b>IMPOSTAZIONE PARAMETRI:</b> |                                       |  |
|-------------------------------------------------------------------|---------------------------------------|--|
| <b>Unominale</b><br>Timer<br>Timer on/off<br>Tempo 1              | 5000V<br>05min 00s<br>ΟN<br>01min 00s |  |
| <b>Grafico R(t)</b>                                               | lΟN<br>18. Nov. 2010 09:37            |  |

#### **6.5.2 Esecuzione della misura**

- 1. Accendere lo strumento premendo il tasto **ON/OFF**
- 2. Selezionare con i tasti freccia  $\blacktriangledown$  o ▲ la voce "RESISTENZA DI ISOLAMENTO" sul menu principale e confermare con il tasto **SELECT**. La videata di Fig. 20 è mostrata dallo strumento. Nel caso in cui l'opzione grafico R(t) **sia attivata (ON)** premere i tasti freccia  $\blacktriangledown$  o  $\blacktriangle$  per passare alla videata grafica di Fig. 22

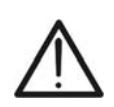

# **ATTENZIONE**

Il passaggio dalla videata di tipo numerico a quella di tipo grafico non è possibile se lo strumento è in fase di misura

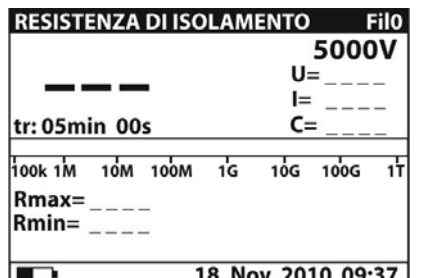

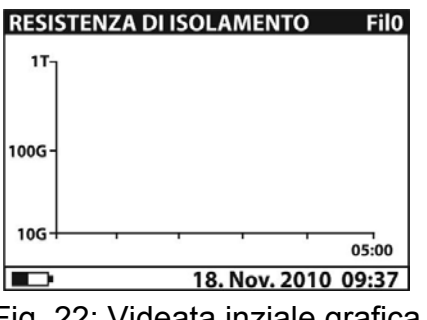

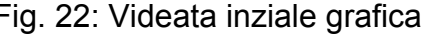

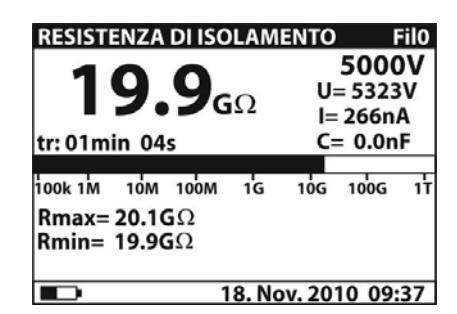

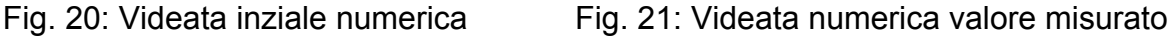

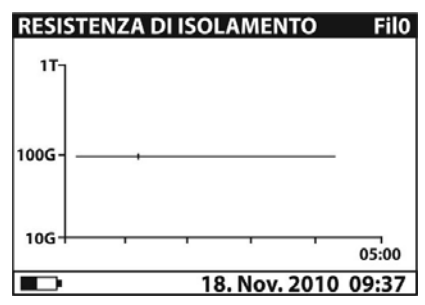

Fig. 22: Videata inziale grafica Fig. 23: Videata grafica valore misurato

- 3. Collegare l'innesto rosso del Terminale 1 o del Terminale 2 (vedere § 4.2) all'ingresso **+OUTPUT** e l'innesto del cavo nero del Terminale 2 (vedere § 4.2) all'ingresso **– OUTPUT**
- 4. Collegare il puntale del Terminale 1 o del Terminale 2 (positivo) e il cavo nero dei Terminali 2 (negativo) all'oggetto in prova (vedere Fig. 24)

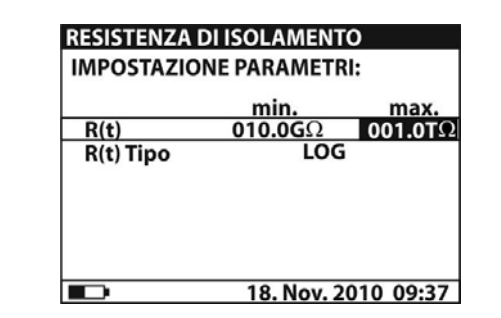

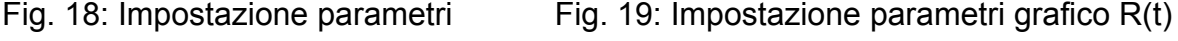

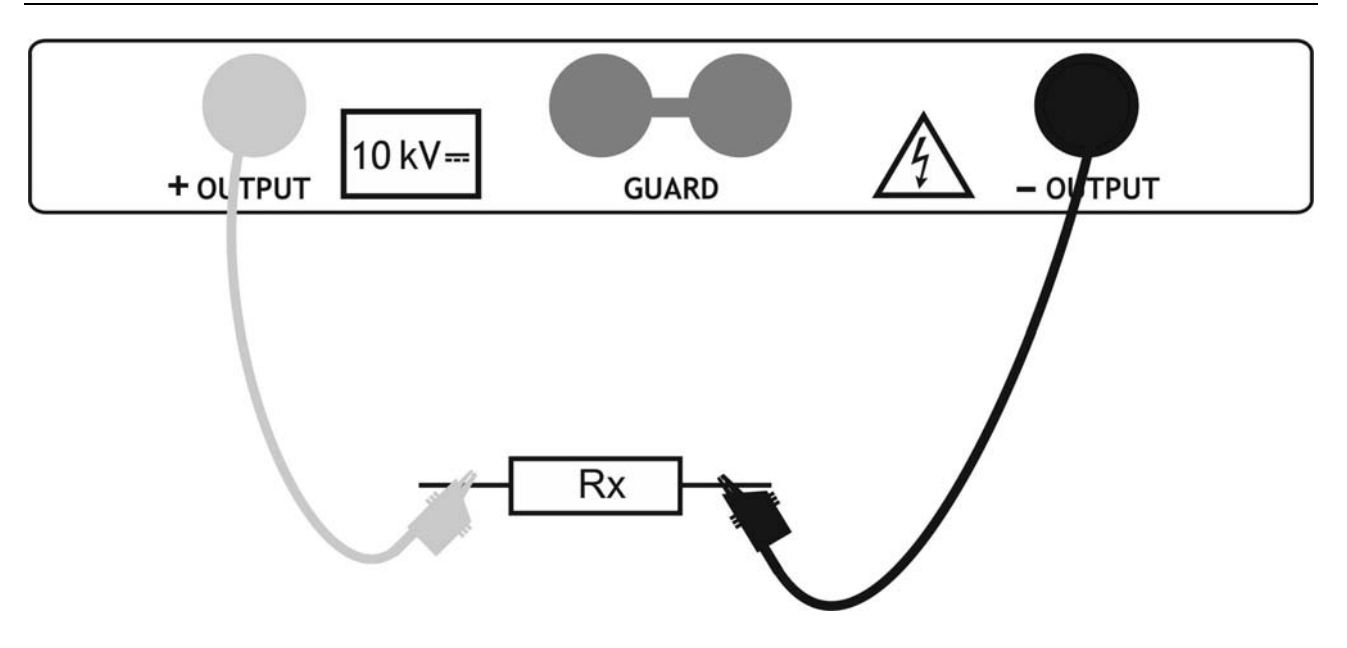

Fig. 24: Collegamento dello strumento per misura di isolamento

- 5. Premere il tasto **START/STOP** per attivare la misura di isolamento in modo continuo
- 6. Attendere un risultato stabile e premere nuovamente il tasto **START/STOP** per terminare la misura oppure attendere il tempo dell'eventuale Timer impostato. Il risultato del test è presente a display (vedere Fig. 21 o Fig. 23) con significato delle voci riportato nella Tabella 4
- 7. Attendere la scarica automatica dell'oggetto in prova
- 8. Per il salvataggio del risultato in memoria vedere § 7

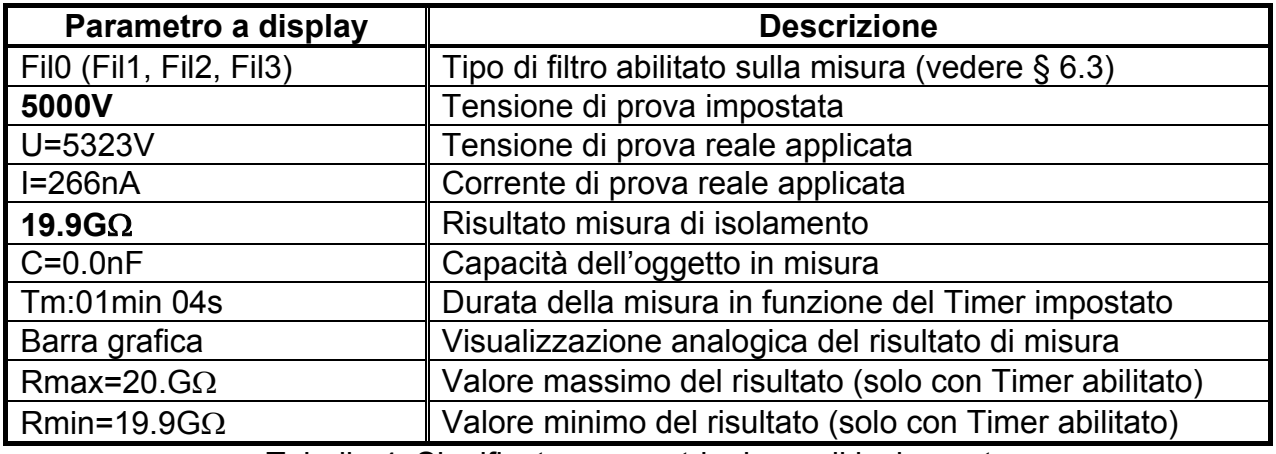

Tabella 4: Significato parametri misura di isolamento

# **ATTENZIONE**

- Se il timer è disattivato, viene visualizzato **OFF** invece del valore in min/sec
- Durante la misura, il timer indica il tempo necessario per completare la misura (tr), mentre al termine della prova viene visualizzato il tempo (tm)
- 
- Durante la misura, sul display appare il simbolo di avvertimento alta tensione, che ricorda all'utilizzatore il pericolo di tensioni pericolose in uscita
	- Il valore della capacità viene misurato durante la scarica finale dell'oggetto in prova

#### **6.6 TEST DIAGNOSTICI SULLA QUALITÀ DEI MATERIALI**

#### **6.6.1 Impostazione dei parametri**

- 1. Accendere lo strumento premendo il tasto **ON/OFF**
- 2. Selezionare con i tasti freccia  $\blacktriangledown$  o  $\blacktriangle$  la voce "TEST DIAGNOSTICI" sul menu principale e confermare con il tasto **SELECT**. La videata di Fig. 25 è mostrata dallo strumento. Nel caso in cui l'opzione Grafico R(t) **sia attivata (ON)** premere i tasti freccia  $\blacktriangledown$  o  $\blacktriangle$  per passare alla videata grafica di Fig. 26

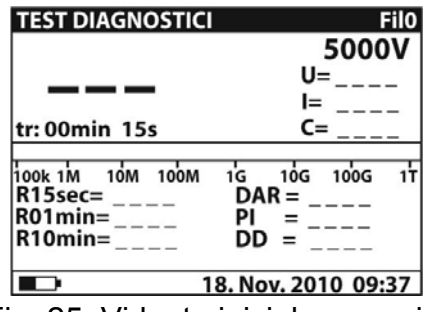

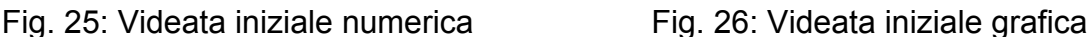

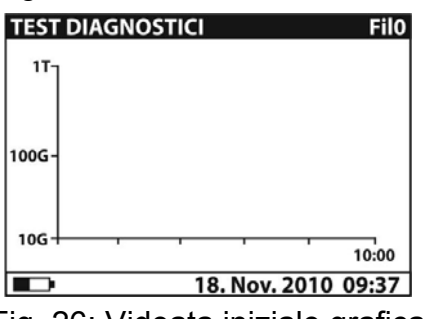

- 3. Premere nuovamente il tasto **SELECT** per entrare nel menu di impostazione dei parametri di misura. Lo strumento mostra la videata di Fig. 27
- 4. Usare i tasti freccia  $\blacktriangledown$  o  $\blacktriangle$  per la selezione dei parametri. La seguente Tabella 5 mostra il significato dei parametri di misura
- 5. Impostare i valori usando i tasti freccia ◀ o ▶. Premere il tasto **SELECT** per passare a eventuali sotto-parametri e ripetere le impostazioni
- 6. Per attivazione della videata grafica è necessario impostare a ON il parametro Grafico R(t) (vedere Fig. 27). La durata della funzione grafico è pari al valore impostato del parametro Time3
- 7. Per effetto della possibile lunga durata del Timer (fino a 30 min) uno speciale algoritmo interno (LOG) è usato dallo strumento per tracciare il grafico (vedere Fig. 28)
- 8. Il cursore del grafico R(t) può essere attivato usando il tasto  $\blacktriangleleft$  al termine della misura. Usando i tasti ◀ o ▶ è possibile scorrere l'intero grafico
- 9. Premere il tasto **ESC** per salvare le impostazioni eseguite e tornare alla videata della misura oppure il tasto **START/STOP** per uscire dalla videata impostazioni e attivare la misura

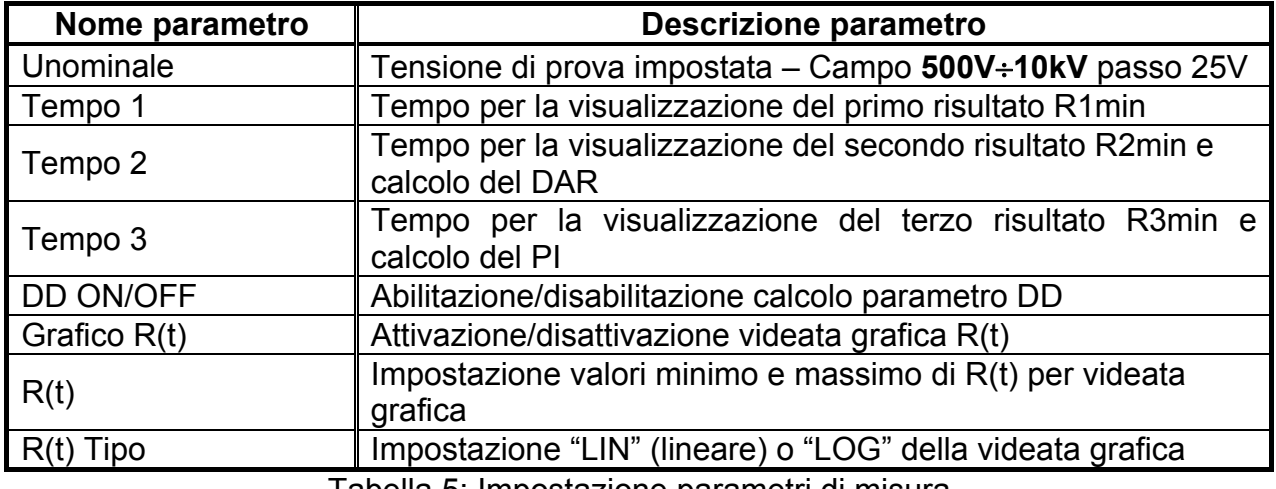

Tabella 5: Impostazione parametri di misura

# **ATTENZIONE**

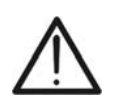

I tempi Tempo 1  $\leq$  Tempo 2  $\leq$  Tempo 3 sono riferiti tutti allo stesso istante iniziale relativo all'inizio della misurazione. Il tempo massimo di misura è **30 min**

| <b>TEST DIAGNOSTICI</b><br><b>IMPOSTAZIONE PARAMETRI:</b> |                     |  |
|-----------------------------------------------------------|---------------------|--|
| Unominale                                                 | 5000V               |  |
| Tempo 1                                                   | 15sec               |  |
| Tempo 2                                                   | 01 <sub>min</sub>   |  |
|                                                           | 05min               |  |
| Tempo 3<br>DD on/off                                      | ΟN                  |  |
| <b>Grafico R(t)</b>                                       | ΟN                  |  |
|                                                           |                     |  |
|                                                           | 18. Nov. 2010 09:37 |  |

Fig. 27: Impostazione parametri Fig. 28: Impostazione parametri grafico  $R(t)$ 

#### **6.6.2 Esecuzione della misura**

- 1. Accendere lo strumento premendo il tasto **ON/OFF**
- 2. Selezionare con i tasti freccia  $\blacktriangledown$  o  $\blacktriangle$  la voce "TEST DIAGNOSTICI" sul menu principale e confermare con il tasto **SELECT**. La videata di Fig. 29 è mostrata dallo strumento. Nel caso in cui l'opzione grafico R(t) **sia attivata (ON)** premere i tasti freccia  $\blacktriangledown$  o  $\blacktriangle$  per passare alla videata grafica di Fig. 31

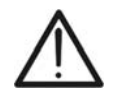

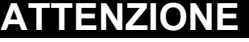

**TEST DIAGNOSTICI** 

 $R(t)$ 

 $\blacksquare$ 

 $R(t)$  Tipo

**IMPOSTAZIONE PARAMETRI:** 

min

 $010.0G<sub>2</sub>$ 

**LOG** 

18. Nov. 2010 09:37

 $\blacksquare$ 001.0T $\Omega$ 

Il passaggio dalla videata di tipo numerico a quella di tipo grafico non è possibile se lo strumento è in fase di misura

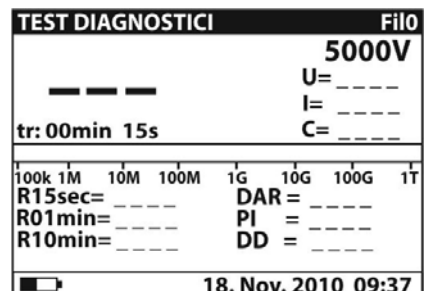

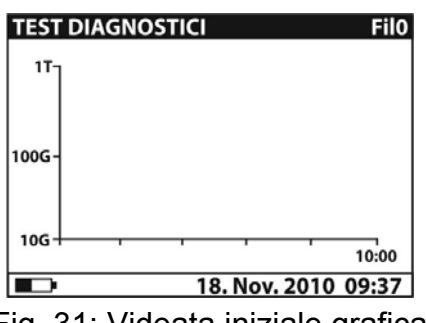

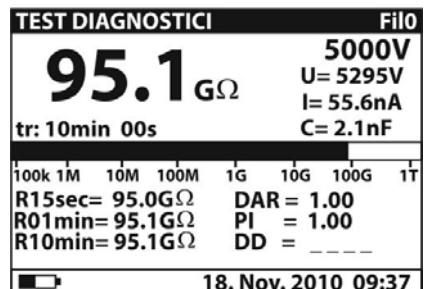

Fig. 29: Videata iniziale numerica Fig. 30: Videata numerica valore misurato

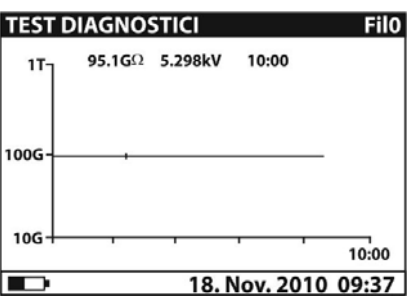

Fig. 31: Videata iniziale grafica Fig. 32: Videata grafica valore misurato

- 3. Collegare l'innesto rosso del Terminale 1 o del Terminale 2 (vedere § 4.2) all'ingresso **+OUTPUT** e l'innesto del cavo nero del Terminale 2 (vedere § 4.2) all'ingresso **– OUTPUT**. In caso di utilizzo del terminale di GUARDIA (vedere § 6.2) collegare anche i cavi verdi dei terminali ai morsetti di ingresso "GUARD" (veder Fig. 33)
- 4. Collegare il puntale del Terminale 1 o del Terminale 2 (positivo) e il cavo nero dei Terminali 2 (negativo) all'oggetto in prova (vedere Fig. 33)

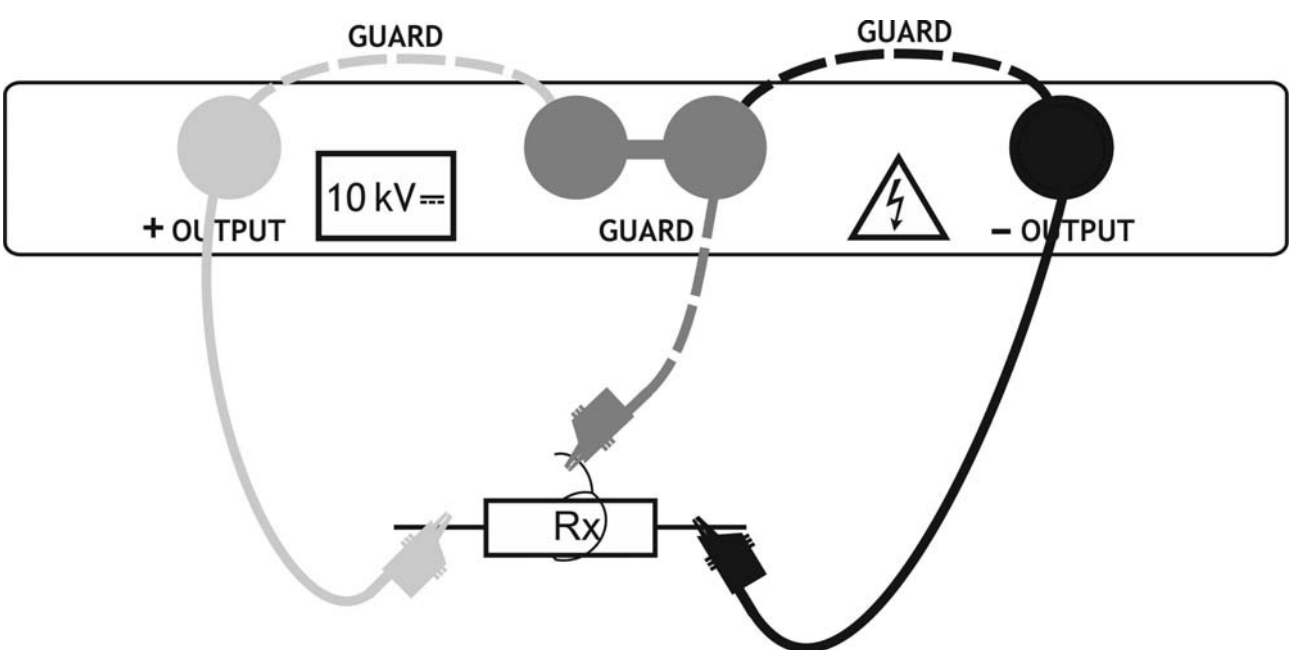

Fig. 33: Collegamento dello strumento per test diagnostici

- 5. Premere il tasto **START/STOP** per attivare la misura di isolamento
- 6. Attendere il tempo dei Timer impostati sulla misura. Il risultato del test è presente a display (vedere Fig. 30 o Fig. 32) con significato delle voci riportato nella Tabella 6
- 7. Attendere la scarica automatica dell'oggetto in prova
- 8. Per il salvataggio del risultato in memoria vedere § 7

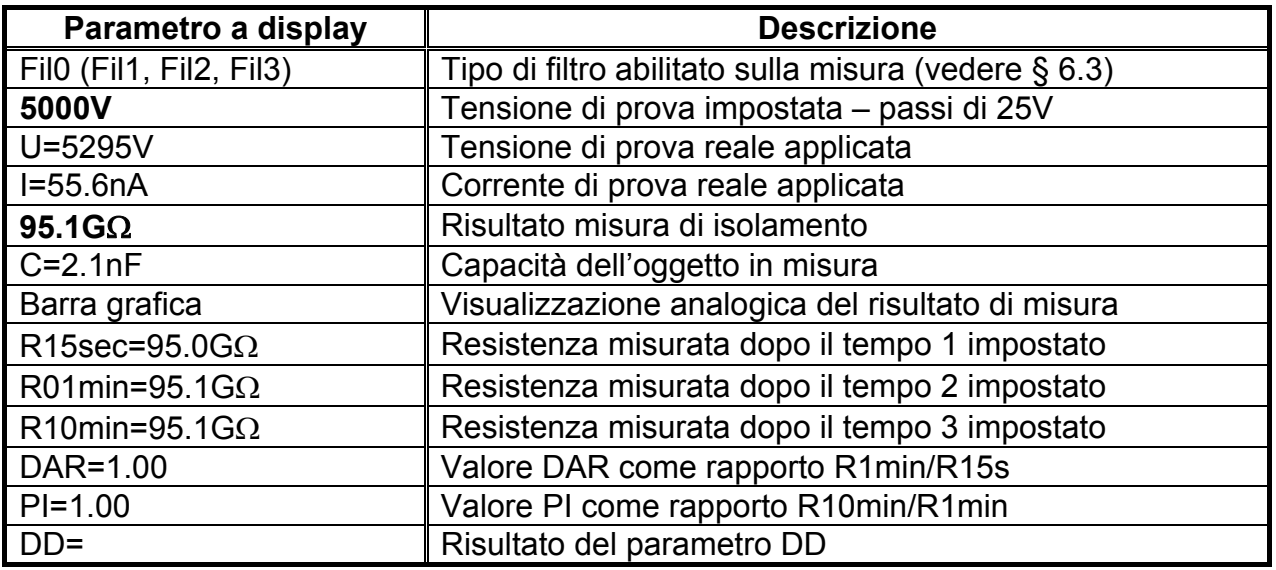

Tabella 6: Significato parametri per test diagnostici

# **ATTENZIONE**

- Durante la misura, sul display appare il simbolo di avvertimento alta tensione, che ricorda all'utilizzatore il pericolo di tensioni pericolose in uscita
- 
- Il valore della capacità viene misurato durante la scarica finale dell'oggetto in prova
- Se abilitata, lo strumento misura il valore del parametro DD con capacità compresa nel campo **5nF 50F**

#### **6.7 MISURA DI ISOLAMENTO CON RAMPA DI TENSIONE**

#### **6.7.1 Impostazione dei parametri**

- 1. Accendere lo strumento premendo il tasto **ON/OFF**
- 2. Selezionare con i tasti freccia  $\blacktriangledown$  o  $\blacktriangle$  la voce "RAMPA DI TENSIONE" sul menu principale e confermare con il tasto **SELECT**. La videata di Fig. 34 è mostrata dallo strumento. Nel caso in cui l'opzione Grafico R(t) **sia attivata (ON)** premere i tasti freccia  $\blacktriangledown$  o  $\blacktriangle$  per passare alla videata grafica di Fig. 35

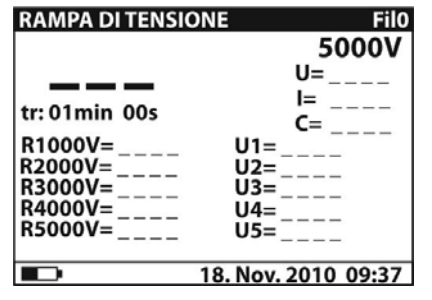

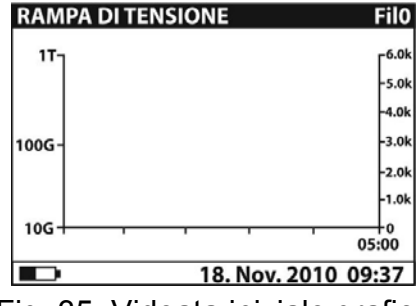

Fig. 34: Videata iniziale numerica Fig. 35: Videata iniziale grafica

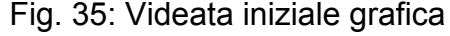

- 3. Premere nuovamente il tasto **SELECT** per entrare nel menu di impostazione dei parametri di misura. Lo strumento mostra la videata di Fig. 36
- 4. Usare i tasti freccia  $\blacktriangledown$  o  $\blacktriangle$  per la selezione dei parametri. La seguente Tabella 7 mostra il significato dei parametri di misura
- 5. Impostare i valori usando i tasti freccia ◀ o ▶. Premere il tasto **SELECT** per passare a eventuali sotto-parametri e ripetere le impostazioni
- 6. Per attivazione della videata grafica è necessario impostare a ON il parametro Grafico R(t) (vedere Fig. 36). La durata della funzione grafico è pari al valore impostato del parametro Tempo Rampa moltiplicato per 5
- 7. Per effetto della possibile lunga durata del Timer (fino a 150 minuti) uno speciale algoritmo interno (LOG) è usato dallo strumento per tracciare il grafico (vedere Fig. 37)
- 8. Il cursore del grafico R(t) può essere attivato usando il tasto  $\blacktriangleleft$  al termine della misura. Usando i tasti ◀ o ▶ è possibile scorrere l'intero grafico
- 9. Premere il tasto **ESC** per salvare le impostazioni eseguite e tornare alla videata della misura oppure il tasto **START/STOP** per uscire dalla videata e attivare la misura

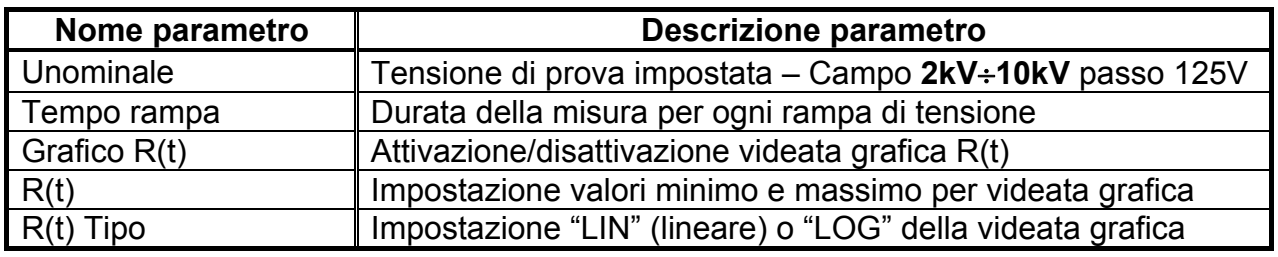

Tabella 7: Impostazione parametri di misura

| <b>RAMPA DI TENSIONE</b>       |                     |  |
|--------------------------------|---------------------|--|
| <b>IMPOSTAZIONE PARAMETRI:</b> |                     |  |
| Unominale                      | 5000V               |  |
| Tempo rampa                    | 01 min              |  |
| <b>Grafico R(t)</b>            | OΝ                  |  |
|                                |                     |  |
|                                |                     |  |
|                                |                     |  |
|                                |                     |  |
|                                | 18. Nov. 2010 09:37 |  |

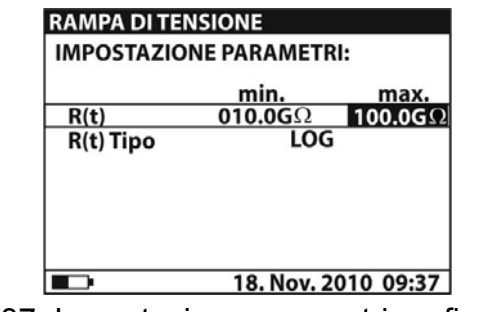

Fig. 36: Impostazione parametri Fig. 37: Impostazione parametri grafico R(t)

#### **6.7.2 Esecuzione della misura**

- 1. Accendere lo strumento premendo il tasto **ON/OFF**
- 2. Selezionare con i tasti freccia  $\nabla$  o  $\triangle$  la voce "RAMPA DI TENSIONE" sul menu principale e confermare con il tasto **SELECT**. La videata di Fig. 38 è mostrata dallo strumento. Nel caso in cui l'opzione Grafico R(t) **sia attivata (ON)** premere i tasti freccia  $\blacktriangledown$  o  $\blacktriangle$  per passare alla videata grafica di Fig. 40

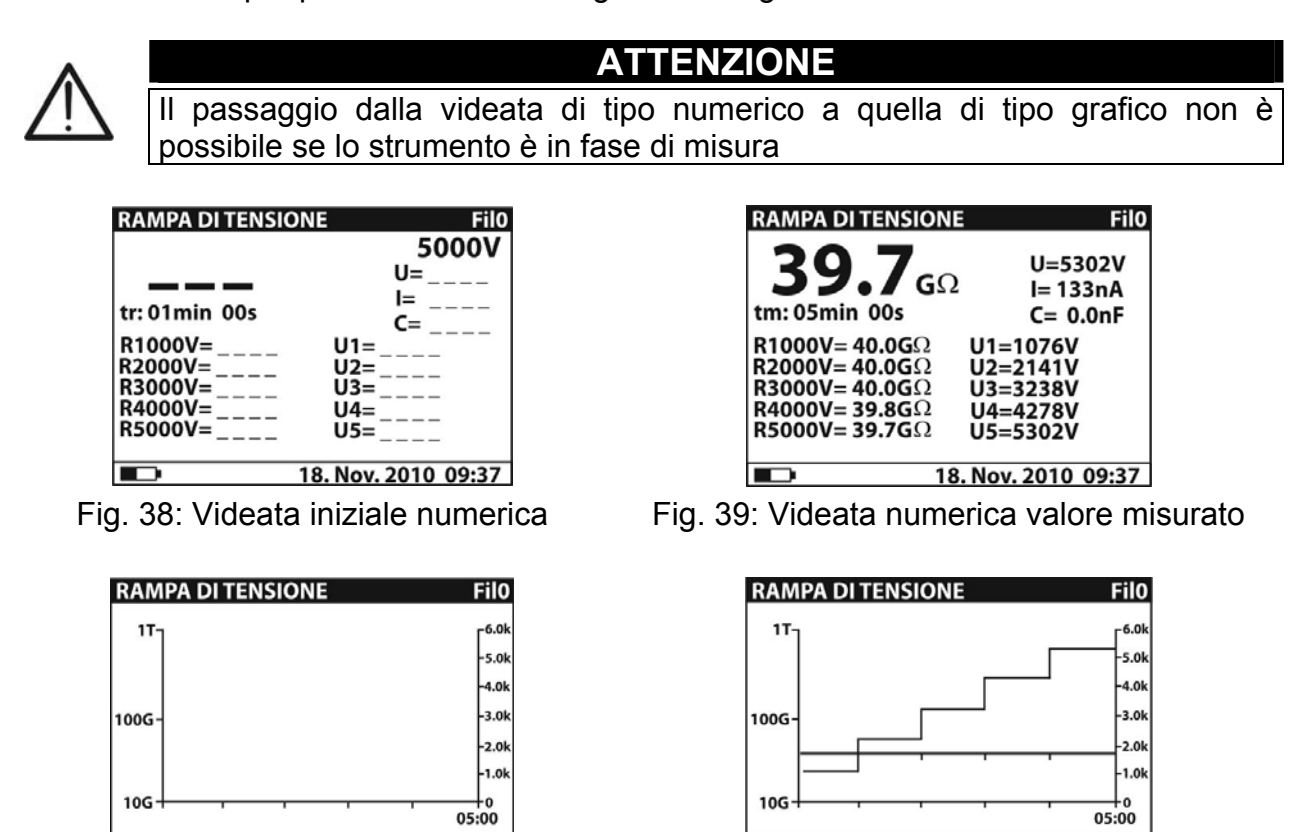

m

18. Nov. 2010 09:37

Fig. 40: Videata iniziale grafica Fig. 41: Videata grafica valore misurato

18. Nov. 2010 09:37

3. Collegare l'innesto rosso del Terminale 1 o del Terminale 2 (vedere § 4.2) all'ingresso **+OUTPUT** e l'innesto del cavo nero del Terminale 2 (vedere § 4.2) all'ingresso **– OUTPUT**

m

4. Collegare il puntale del Terminale 1 o del Terminale 2 (positivo) e il cavo nero dei Terminali 2 (negativo) all'oggetto in prova (vedere Fig. 42)

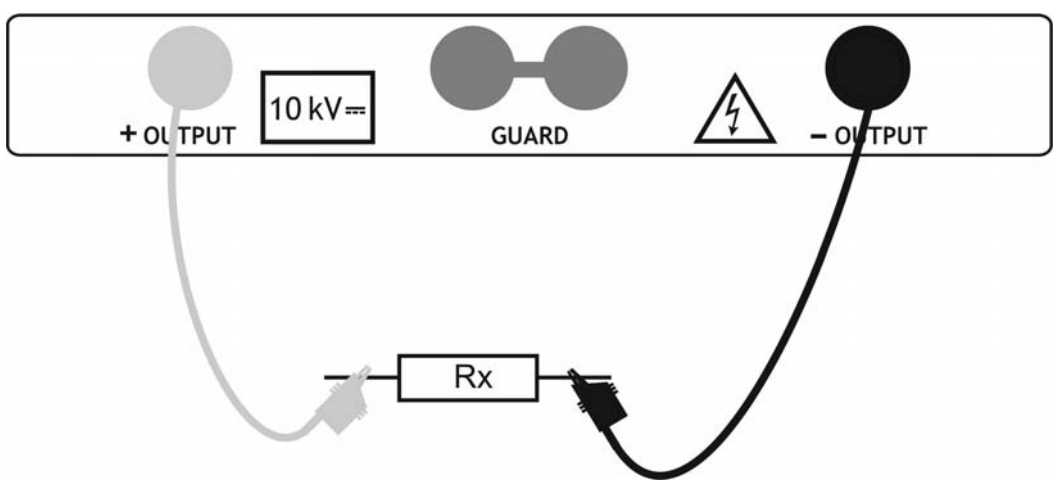

Fig. 42: Collegamento dello strumento per isolamento con rampa di tensione

- 5. Premere il tasto **START/STOP** per attivare la misura di isolamento
- 6. Attendere il tempo dei Timer impostati sulla misura. Il risultato del test è presente a display (vedere Fig. 39 o Fig. 41) con significato delle voci riportato nella Tabella 8
- 7. Attendere la scarica automatica dell'oggetto in prova
- 8. Per il salvataggio del risultato in memoria vedere § 7

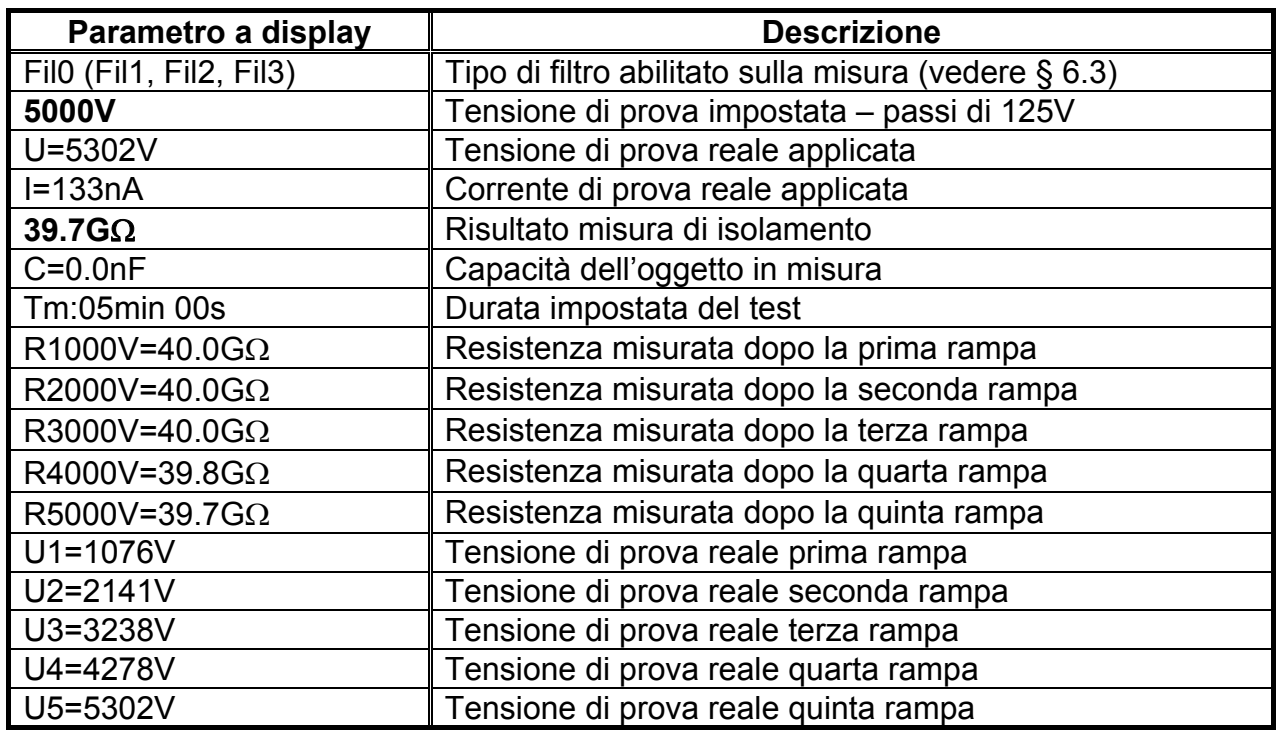

Tabella 8: Significato parametri per misura isolamento a rampa

# **ATTENZIONE**

 Il tempo di misura è mostrato dall'inizio del test fino al completamento dell'ultima rampa di tensione

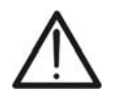

- Durante la misura, sul display appare il simbolo di avvertimento alta tensione, che ricorda all'utilizzatore il pericolo di tensioni pericolose in uscita
- Il valore della capacità viene misurato durante la scarica finale dell'oggetto in prova

# **6.8 TEST DI RIGIDITÀ DIELETTRICA IN DC**

#### **6.8.1 Impostazione dei parametri**

- 1. Accendere lo strumento premendo il tasto **ON/OFF**
- 2. Selezionare con i tasti freccia  $\blacktriangledown$  o  $\blacktriangle$  la voce "RIGIDITA' DIELETTRICA" sul menu principale e confermare con il tasto **SELECT**. La videata di Fig. 43 è mostrata

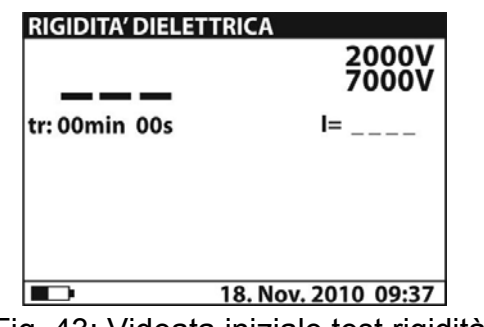

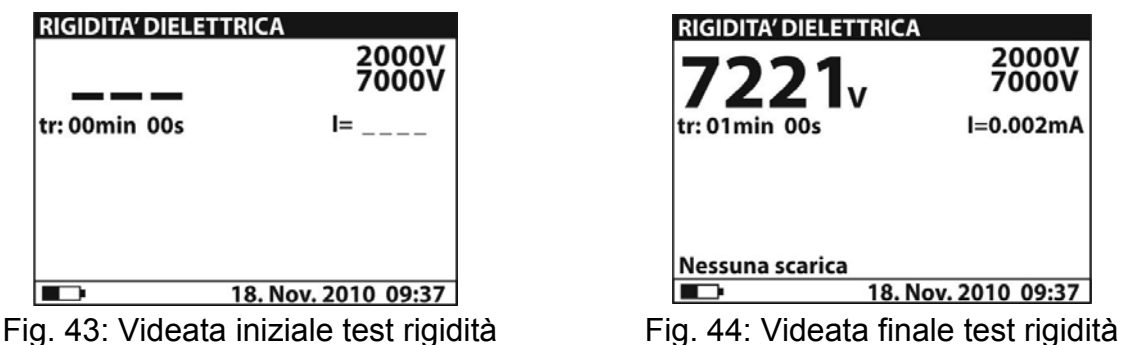

3. Premere nuovamente il tasto **SELECT** per entrare nel menu di impostazione dei parametri di misura. Lo strumento mostra la videata di Fig. 45

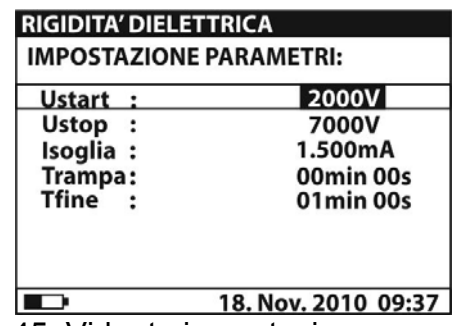

Fig. 45: Videata impostazione parametri

- 4. Usare i tasti freccia  $\blacktriangledown$  o  $\blacktriangle$  per la selezione dei parametri. La seguente Tabella 9 mostra il significato dei parametri di misura
- 5. Impostare i valori usando i tasti freccia ◀ o ▶. Premere il tasto **SELECT** per passare a eventuali sotto-parametri e ripetere le impostazioni
- 6. Premere il tasto **ESC** per salvare le impostazioni eseguite e tornare alla videata della misura oppure il tasto **START/STOP** per uscire dalla videata e attivare la misura

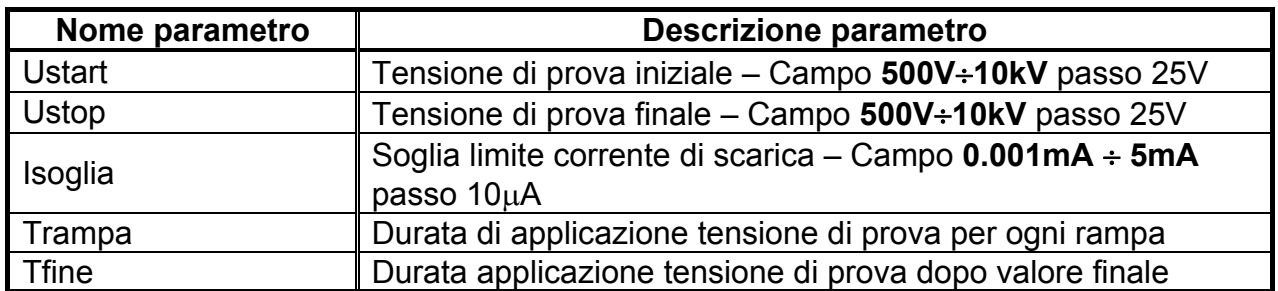

Tabella 9: Impostazione parametri di misura

# **ATTENZIONE**

• I timers Trampa e Tfine sono indipendenti. Il tempo massimo impostabile è **30min 60s**. Il timer Tend inizia al completamento del tempo di durata totale della rampa che può essere stimato come:

Ttot-rampa  $\cong$  Trampa  $*$  [(Ustop-Ustart) / 25V]

 Se il timer Trampa è impostato a 00min 00s la rampa di tensione si incrementa approssimativamente di 25V ogni 2s

#### **6.8.2 Esecuzione della misura**

- 1. Accendere lo strumento premendo il tasto **ON/OFF**
- 2. Selezionare con i tasti freccia  $\blacktriangledown$  o  $\blacktriangle$  la voce "RIGIDITA' DIELETTRICA" sul menu principale e confermare con il tasto **SELECT**. La videata di Fig. 43 è mostrata dallo strumento
- 3. Collegare l'innesto rosso del Terminale 1 o del Terminale 2 (vedere § 4.2) all'ingresso **+OUTPUT** e l'innesto del cavo nero del Terminale 2 (vedere § 4.2) all'ingresso **– OUTPUT**
- 4. Collegare il puntale del Terminale 1 o del Terminale 2 (positivo) e il cavo nero dei Terminali 2 (negativo) all'oggetto in prova (vedere Fig. 46)

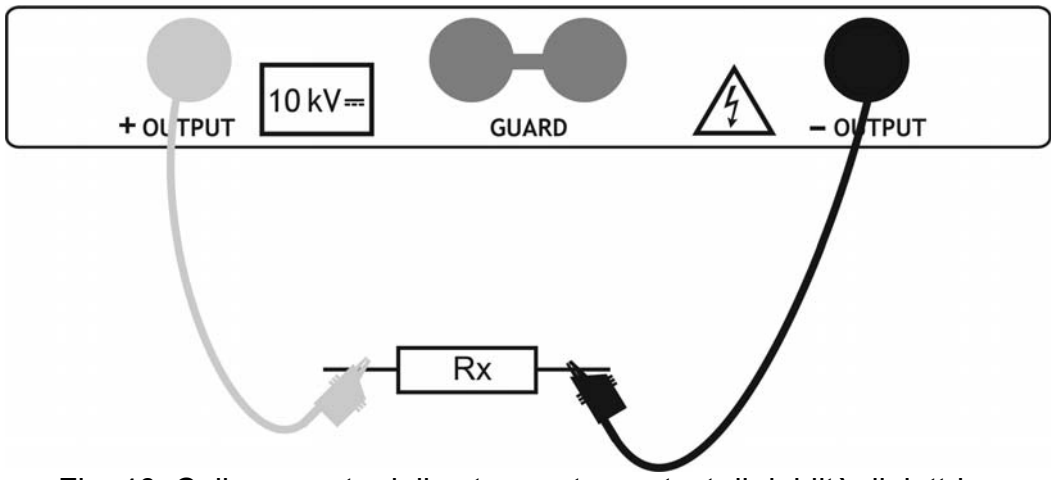

Fig. 46: Collegamento dello strumento per test di rigidità dielettrica

- 5. Premere il tasto **START/STOP** per attivare la misura
- 6. Attendere lo scadere dei timers impostati o il verificarsi della scarica dielettrica Il risultato del test è presente a display (vedere Fig. 44) con significato delle voci riportato nella Tabella 10
- 7. Attendere la scarica automatica dell'oggetto in prova
- 8. Per il salvataggio del risultato in memoria vedere §

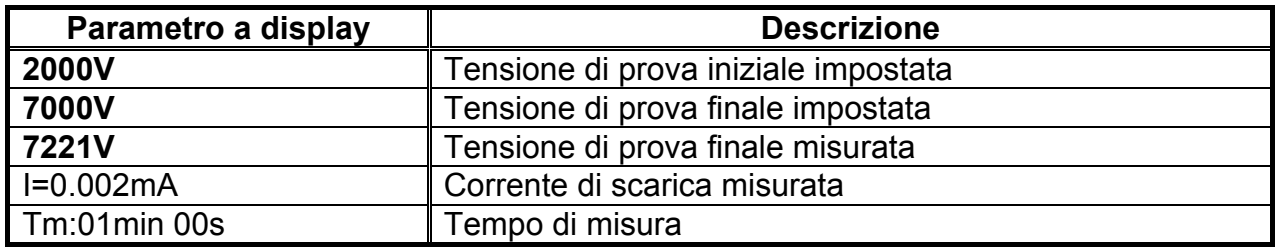

Tabella 10: Significato parametri per test rigidità dielettrica

# **ATTENZIONE**

- La scarica dielettrica si verifica quando la corrente misurata supera la soglia impostata del parametro Itrigg (vedere § 6.8.1)
- Il timer mostra il tempo necessario per il completamento di ogni rampa durante la misura e il tempo complessivo al temine della misura
- Durante la misura, sul display appare il simbolo di avvertimento alta tensione, che ricorda all'utilizzatore il pericolo di tensioni pericolose in uscita

# **7 OPERAZIONI CON MEMORIA**

#### **7.1 SALVATAGGIO, RICHIAMO A DISPLAY E CANCELLAZIONE DEI RISULTATI**

#### **SALVATAGGIO DATI**

1. Con risultato della misura presente a display premere il tasto **MEM**. La videata di Fig. 47 è mostrata dallo strumento:

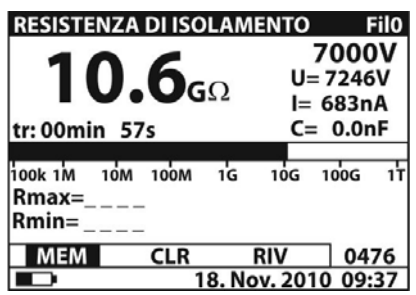

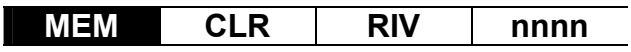

Fig. 47: Salvataggio dato in memoria

- 2. Usare i tasti freccia ◀ o ▶ e selezionare l'opzione "MEM" Il numero "nnnn" indica la locazione di memoria in cui sarà salvato il dato
- 3. Premere il tasto **MEM** per confermare l'operazione. Un doppio breve segnale acustico è fornito dallo strumento

#### **RICHIAMO A DISPLAY DEI RISULTATI**

- 1. Premere il tasto **MEM**, usare i tasti freccia o per selezionare l'opzione "**RIV**" e confermare con il tasto **MEM**. Lo strumento mostra il valore a display dell'ultimo risultato salvato in memoria
- 2. Usare i tasti freccia  $\triangle$  o  $\nabla$  per selezionare e visualizzare i dati corrispondenti alle locazioni di memoria precedenti
- 3. Il dato richiamato con l'indicazione "G" indica la presenza di una videata grafica oltre a quella numerica. Premere il tasto **SELECT** per visualizzare la videata grafica e **ESC**  per tornare alla precedente numerica
- 4. Premere il tasto **ESC** per uscire dalla funzione e tornare al modo di misura

#### **CANCELLAZIONE DEI RISULTATI**

- 1. Per la cancellazione totale della memoria interna selezionare il parametro "**Canc. memoria** (vedere il § 5.2), premere il tasto **SELECT** e confermare con tasto **MEM**
- 2. Premere **ESC** per uscire dalla funzione
- 3. Per cancellare **l'ultima** misura salvata premere il tasto **MEM**, usare i tasti freccia o per selezionare l'opzione "**CLR**" e confermare con il tasto **MEM**. Un doppio breve segnale acustico è fornito dallo strumento a conferma dell'operazione

# **8 COLLEGAMENTO DELLO STRUMENTO A PC**

I dati salvati nella memoria interna dello strumento possono essere trasferiti a PC utilizzando il software **TeraView** fornito in dotazione

Il software **TeraView** permette di effettuare le seguenti operazioni:

- $\triangleright$  Scaricare i dati dallo strumento
- $\triangleright$  Definire impostazioni personalizzate sul report finale stampa
- Analizzare i risultati delle misure con visualizzazioni numeriche e grafiche
- $\triangleright$  Stampa dei report finali di misura
- $\triangleright$  Esportare i dati di misura in formato testo (TXT)

#### **REQUISITI MINIMI DI SISTEMA**

Pentium III – 500MHz 512 MB RAM 100 MB liberi su HD Lettore CD-ROM Porta seriale/USB Risoluzione schermo 800x600 Sistemi operativi Windows supportati: Win2k/XP/Vista/Win7 piattaforme a 32 bit e 64 bit

#### **8.1 INSTALLAZIONE DEL SOFTWARE E CONFIGURAZIONI INIZIALI (WIN XP)**

- 1. Chiudere tutte le applicazioni attive sul PC
- 2. Inserire il CD-ROM in dotazione nel lettore del PC
- 3. Lanciare il file "TeraView.exe" presente su CD-ROM per avviare la procedura di installazione guidata del software TeraView
- 4. Accendere lo strumento, impostare il modo di comunicazione USB (vedere § 5.2) e collegarlo ad una porta USB del PC tramite il cavo in dotazione
- 5. Vedere il file "Instal\_USB\_neutral.pdf" all'interno della cartella "Handbook" per l'installazione del driver USB sul PC
- 6. Lanciare il software TeraView
- 7. Selezione il comando "**Config Password…**", inserire il numero di serie dello strumento e la password (indicata sull'etichetta del CD-ROM fornito in dotazione) e confermare con "Aggiungi" (vedere Fig. 48)

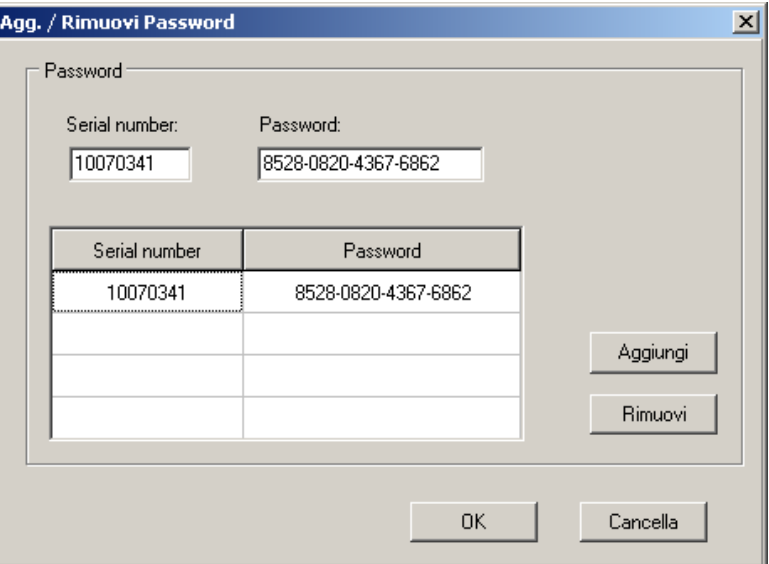

Fig. 48: Inserimento password iniziale

8. Selezionare il comando "**Config → Porta COM...**" e cliccare sul pulsante "Ricerca automatica" al fine di verificare il riconoscimento dello strumento da parte del PC (vedere Fig. 49)

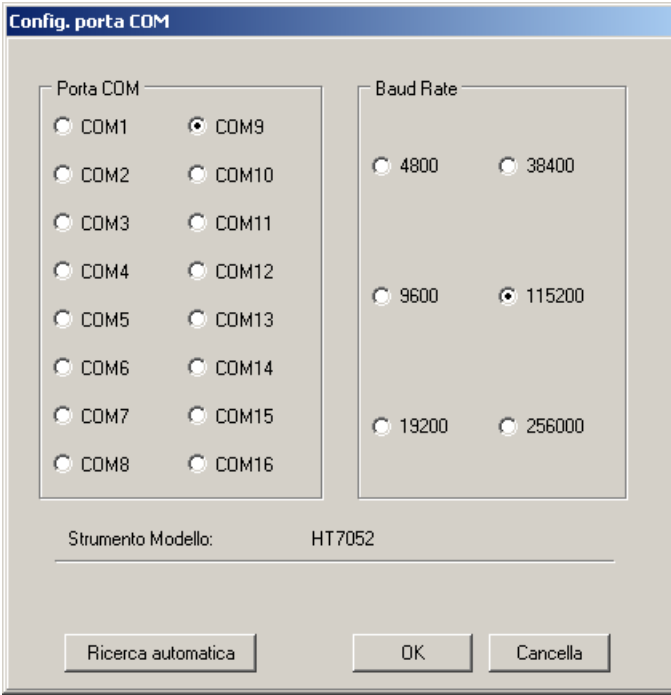

Fig. 49: Connessione strumento a PC

9. Un messaggio come indicato in Fig. 50 indica il corretto riconoscimento

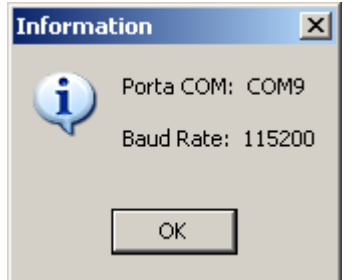

Fig. 50: Riconoscimento corretto dello strumento

- 10. Nel caso in cui il riconoscimento dello strumento non avvenga correttamente potrebbe essere necessario configurare correttamente la porta seriale "virtuale" COM associata al driver USB installato precedentemente. Il programma TeraView è in grado di riconoscere porte seriali dalla **COM1** alla **COM16**. Per modificare la porta COM associata al driver procedere come segue:
	- Tasto destro mouse sull'icona "**Risorse del computer**" presente sul desktop del PC e selezione della voce "Proprietà"
	- $\triangleright$  Cartella "Hardware"  $\rightarrow$  "Gestione periferiche"  $\rightarrow$  "Porte (COM e LPT)
	- $\triangleright$  Posizionarsi sulla voce "USB CDC Serial Port Emulation (COMxx)"  $\rightarrow$  tasto destro  $\rightarrow$ "Proprietà"
	- $\triangleright$  Selezionare "Impostazione della porta"  $\rightarrow$  "Avanzate..."
	- Nel menu a tendina cambiare la porta "COMxx" con una COM1…COM16
	- Confermare le operazioni in ogni finestra e tornare sul software TeraView

#### **Per informazioni sull'uso del software TeraView fare riferimento all'Help in linea del programma stesso**

# **9 MANUTENZIONE**

#### **9.1 GENERALITÀ**

Lo strumento da Voi acquistato è uno strumento di precisione. Durante l'utilizzo e la conservazione rispettare le raccomandazioni elencate in questo manuale per evitare possibili danni o pericoli durante l'utilizzo. Non utilizzare lo strumento in ambienti caratterizzati da elevato tasso di umidità o temperatura elevata. Non esporre direttamente alla luce del sole. Spegnere sempre lo strumento dopo l'utilizzo. In nessun caso rimuovere il pannello frontale dello strumento. Lo strumento non richiede nessuna particolare manutenzione

#### **9.2 SOSTITUZIONE E RICARICA BATTERIE**

Lo strumento è progettato per essere alimentato con batterie ricaricabili tramite caricabatteria integrato con collegamento alla rete elettrica. Il simbolo "In basso a sinistra, indica che le batterie sono scariche e devono essere ricaricate

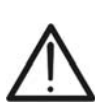

- **ATTENZIONE**
- Collegare lo strumento alla rete elettrica **per circa 20 ore** in modo da ricaricare completamente le batterie (corrente di ricarica tipica 600mA). Nella prima ricarica sono necessari 3 cicli di carica/scarica per il funzionamento a regime delle batterie
- Lo strumento può essere continuamente collegato alla rete elettrica anche dopo il completamento del ciclo di carica delle batterie interne
- Lo strumento non può essere acceso con la sola alimentazione esterna in mancanza delle batterie interne

In caso di sostituzione delle batterie interne operare come segue:

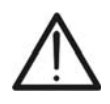

#### **ATTENZIONE**

**La tensione di batteria è 7.2V DC. Usare esclusivamente 6x1.2V batterie ricaricabili NiMH tipo IEC LR20 (diametro = 33mm, altezza = 58mm)**

- 1. Spegnere lo strumento, scollegare ogni terminale di misura e cavo di alimentazione prima di operare alla sostituzione delle batterie
- 2. Rimuovere le due viti (vedere Fig. 1 Parte 15) e togliere il coperchio del vano batteria
- 3. Sostituire tutte le sei batterie interne con altrettante dello stesso tipo rispettando le polarità indicate all'interno del vano batteria
- 4. Ripristinare il coperchio del vano batteria
- 5. Non disperdere le batterie usate nell'ambiente. Usare gli appositi contenitori per lo smaltimento dei rifiuti

#### **9.3 PULIZIA DELLO STRUMENTO**

Per la pulizia dello strumento utilizzare un panno morbido e asciutto. Non usare mai panni umidi, solventi, acqua, ecc

#### **9.4 FINE VITA**

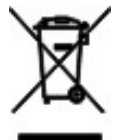

Attenzione: il simbolo riportato indica che l'apparecchiatura ed i suoi accessori devono essere raccolti separatamente e trattati in modo corretto

# **10 SPECIFICHE TECNICHE**

Incertezza calcolata come [%lettura + (numero di cifre) \* risoluzione] alle condizioni di riferimento indicate nel § 10.3

#### **Misura di Resistenza di isolamento**

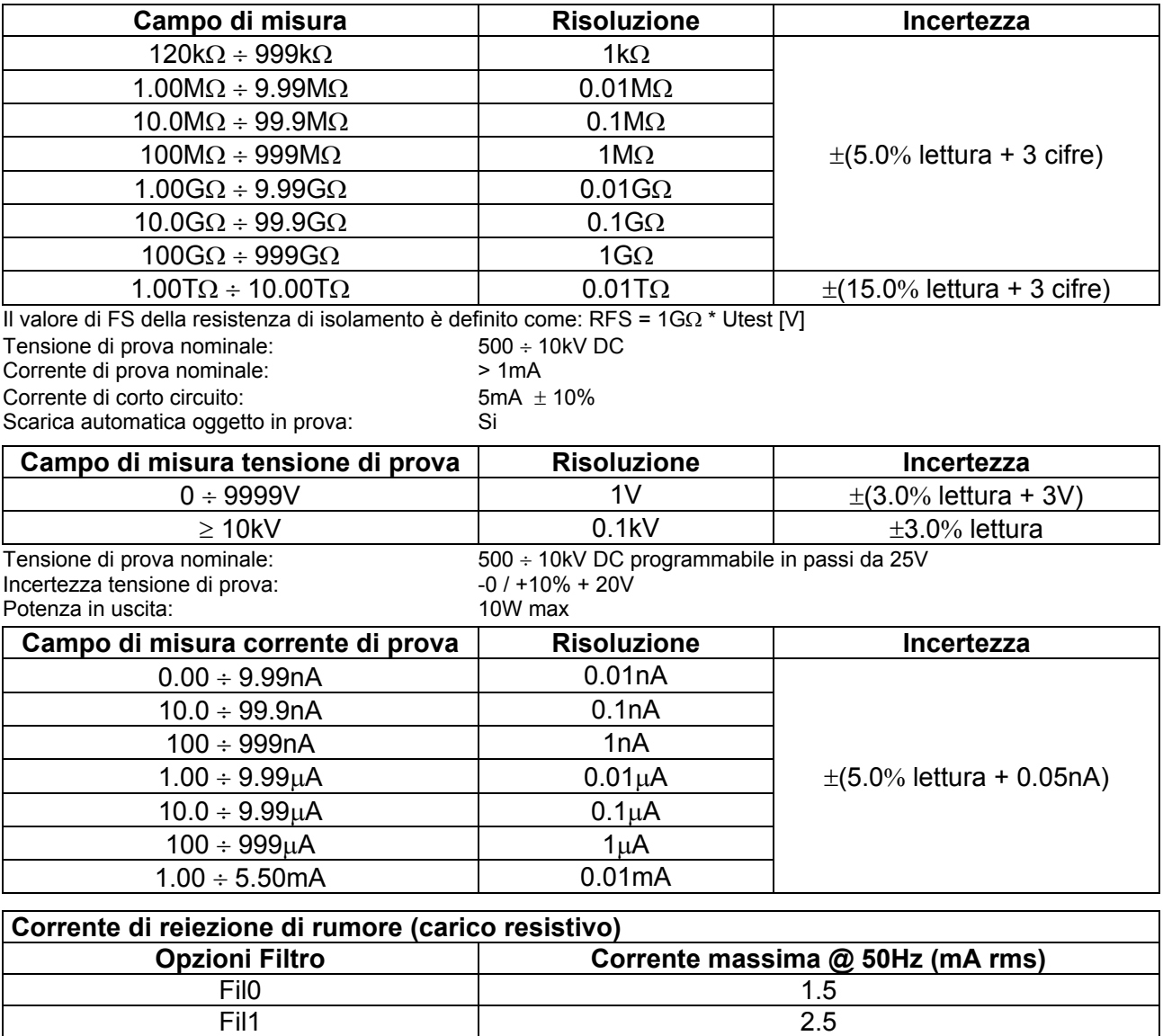

#### **Diagramma Tensione di prova – Resistenza**

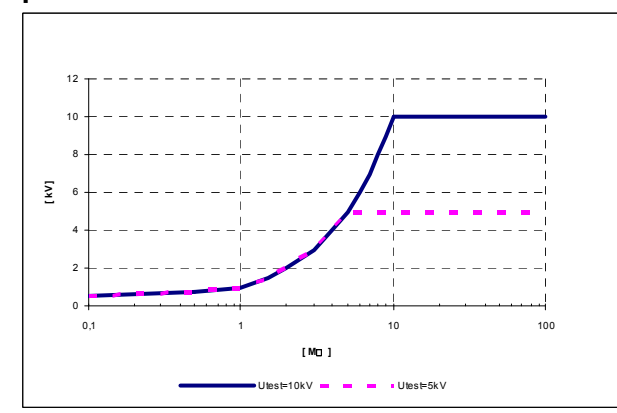

Fil2 4.5 Fil3  $\qquad \qquad$  5

#### **Misura parametri DAR, PI, DD**

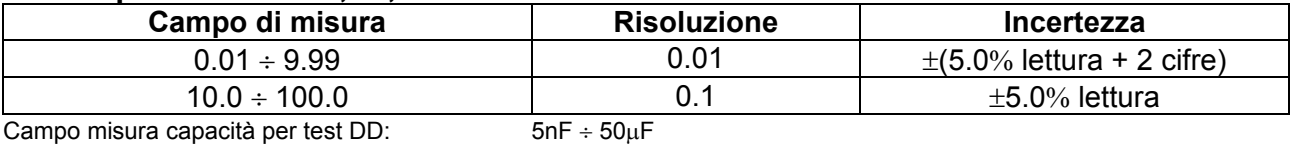

#### **Misura isolamento con rampa di tensione**

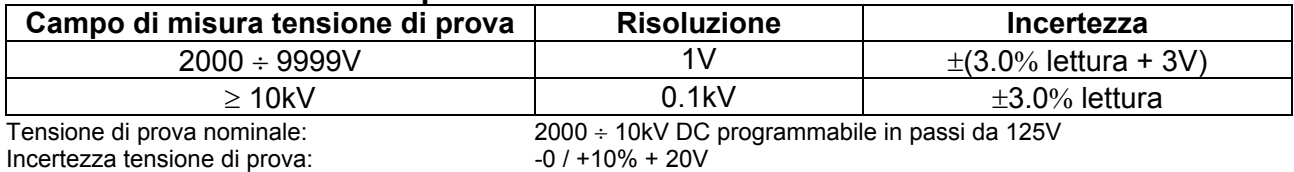

#### **Test rigidità dielettrica DC**

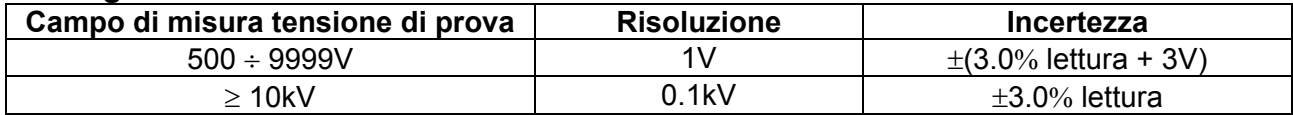

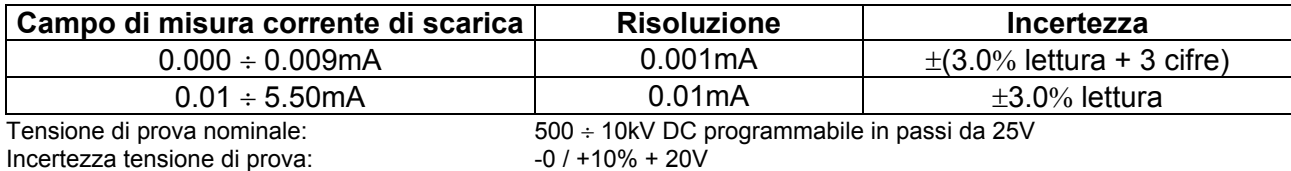

#### **Tensione AC o DC**

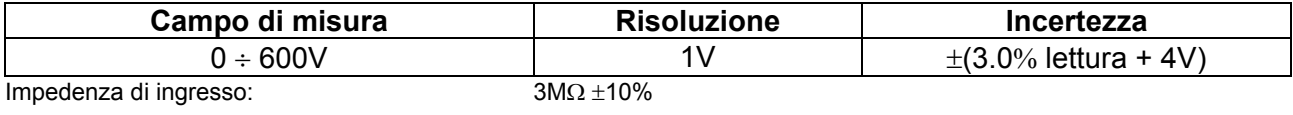

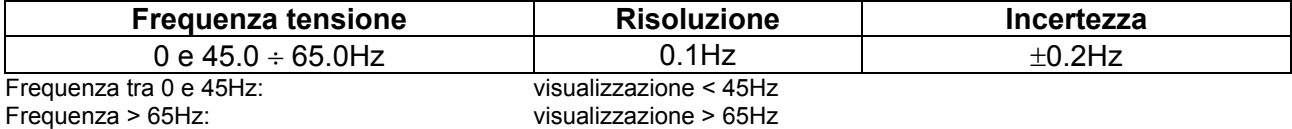

#### **Capacità**

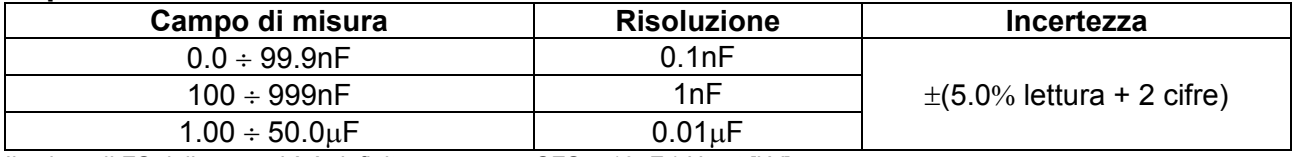

Il valore di FS della capacità è definito come:  $CFS = 10 \mu F * Utest [kV]$ 

#### **10.1 NORME DI SICUREZZA**

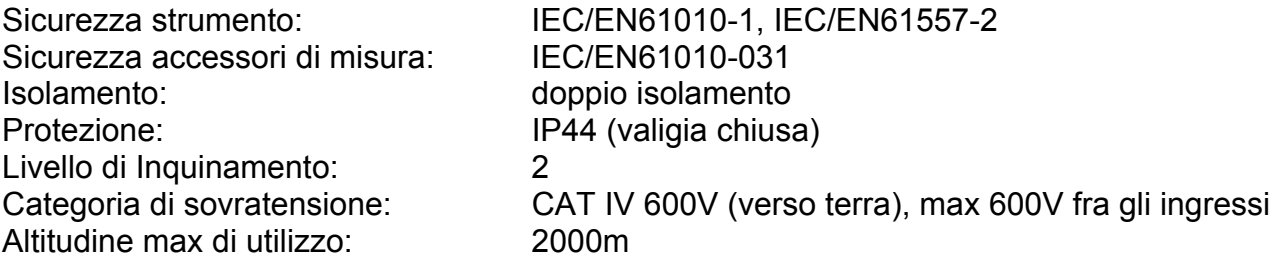

#### **10.2 CARATTERISTICHE GENERALI**

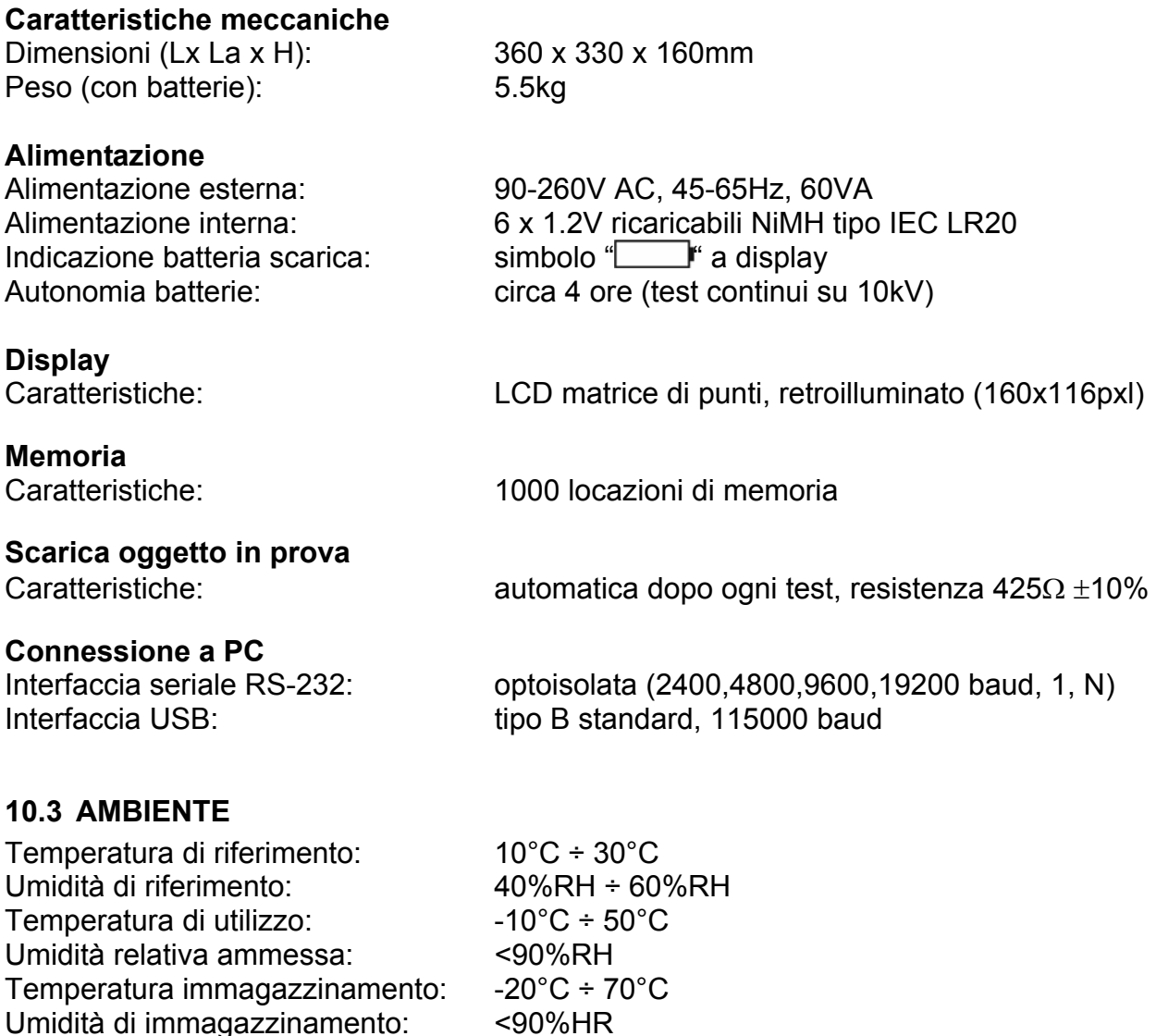

**Questo strumento è conforme ai requisiti della Direttiva Europea sulla bassa tensione 2006/95/CE (LVD) e della direttiva EMC 2004/108/CE** 

#### **10.4 ACCESSORI**

- N 1 Terminale rosso, protezione 10kV, 2m
- N 2 Terminali (rosso/nero), protezione base 10kV (doppia protezione 5kV), 2m
- N 2 Coccodrilli (rosso/nero), protezione base 10kV (doppia protezione 5kV)
- > N 1 Terminale di Guardia verde
- $\triangleright$  N 1 Coccodrillo verde
- $\triangleright$  N 1 Cavo di alimentazione
- $\triangleright$  N 1 Cavo USB
- $\triangleright$  N 1 Cavo RS-232
- ▶ Software "TeraView" su CD-ROM
- 6 x 1.2V batterie ricaricabili NiMH IEC LR20
- $\triangleright$  Manuale d'uso
- Certificato di calibrazione ISO9000

# **11 ASSISTENZA**

#### **11.1 CONDIZIONI DI GARANZIA**

Questo strumento è garantito contro ogni difetto di materiale e fabbricazione, in conformità con le condizioni generali di vendita. Durante il periodo di garanzia, le parti difettose possono essere sostituite, ma il costruttore si riserva il diritto di riparare ovvero sostituire il prodotto

Qualora lo strumento debba essere restituito al servizio post - vendita o ad un rivenditore, il trasporto è a carico del Cliente. La spedizione dovrà, in ogni caso, essere preventivamente concordata

Allegata alla spedizione deve essere sempre inserita una nota esplicativa circa le motivazioni dell'invio dello strumento

Per la spedizione utilizzare solo l'imballo originale; ogni danno causato dall'utilizzo di imballaggi non originali verrà addebitato al Cliente

Il costruttore declina ogni responsabilità per danni causati a persone o oggetti

La garanzia non è applicata nei seguenti casi:

- Riparazione e/o sostituzione accessori e batteria (non coperti da garanzia)
- Riparazioni che si rendono necessarie a causa di un errato utilizzo dello strumento o del suo utilizzo con apparecchiature non compatibili
- Riparazioni che si rendono necessarie a causa di un imballaggio non adeguato
- Riparazioni che si rendono necessarie a causa di interventi eseguiti da personale non autorizzato
- Modifiche apportate allo strumento senza esplicita autorizzazione del costruttore
- Utilizzo non contemplato nelle specifiche dello strumento o nel manuale d'uso

Il contenuto del presente manuale non può essere riprodotto in alcuna forma senza l'autorizzazione del costruttore

**I nostri prodotti sono brevettati e i marchi depositati. Il costruttore si riserva il diritto di apportare modifiche alle specifiche ed ai prezzi se ciò è dovuto a miglioramenti tecnologici**.

#### **11.2 ASSISTENZA**

Se lo strumento non funziona correttamente, prima di contattare il servizio di assistenza, controllare lo stato della batteria e dei cavi e sostituirli se necessario

Se lo strumento continua a manifestare malfunzionamenti controllare se la procedura di utilizzo dello stesso è conforme a quanto indicato nel presente manuale

Qualora lo strumento debba essere restituito al servizio post-vendita o ad un rivenditore, il trasporto è a carico del Cliente. La spedizione dovrà, in ogni caso, essere preventivamente concordata

Allegata alla spedizione deve essere sempre inserita una nota esplicativa circa le motivazioni dell'invio dello strumento

Per la spedizione utilizzare solo l'imballaggio originale; ogni danno causato dall'utilizzo di imballaggi non originali verrà addebitato al Cliente